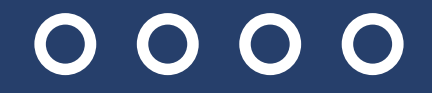

# STRATEGI PENGEMBANGAN REPOSITORI INSTITUSI

## WORKSHOP 2022

Bima Agus Setyawan, S.IIP Glen S.Kom 0000

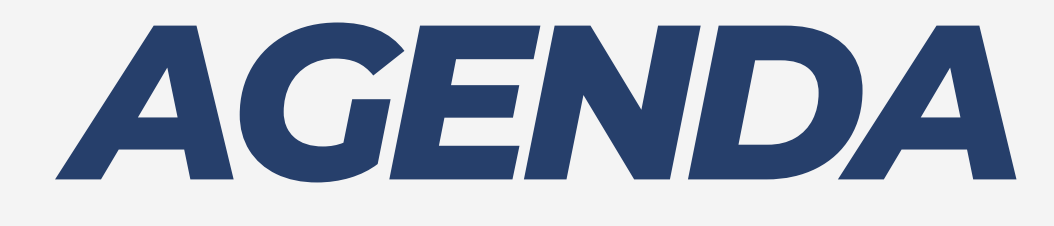

*Strategi & Implementasi* 1. *Instalasi Eprints* 2. *Pengaturan Subjek & Struktur* 3. *Pengolahan Dokumen* 4.

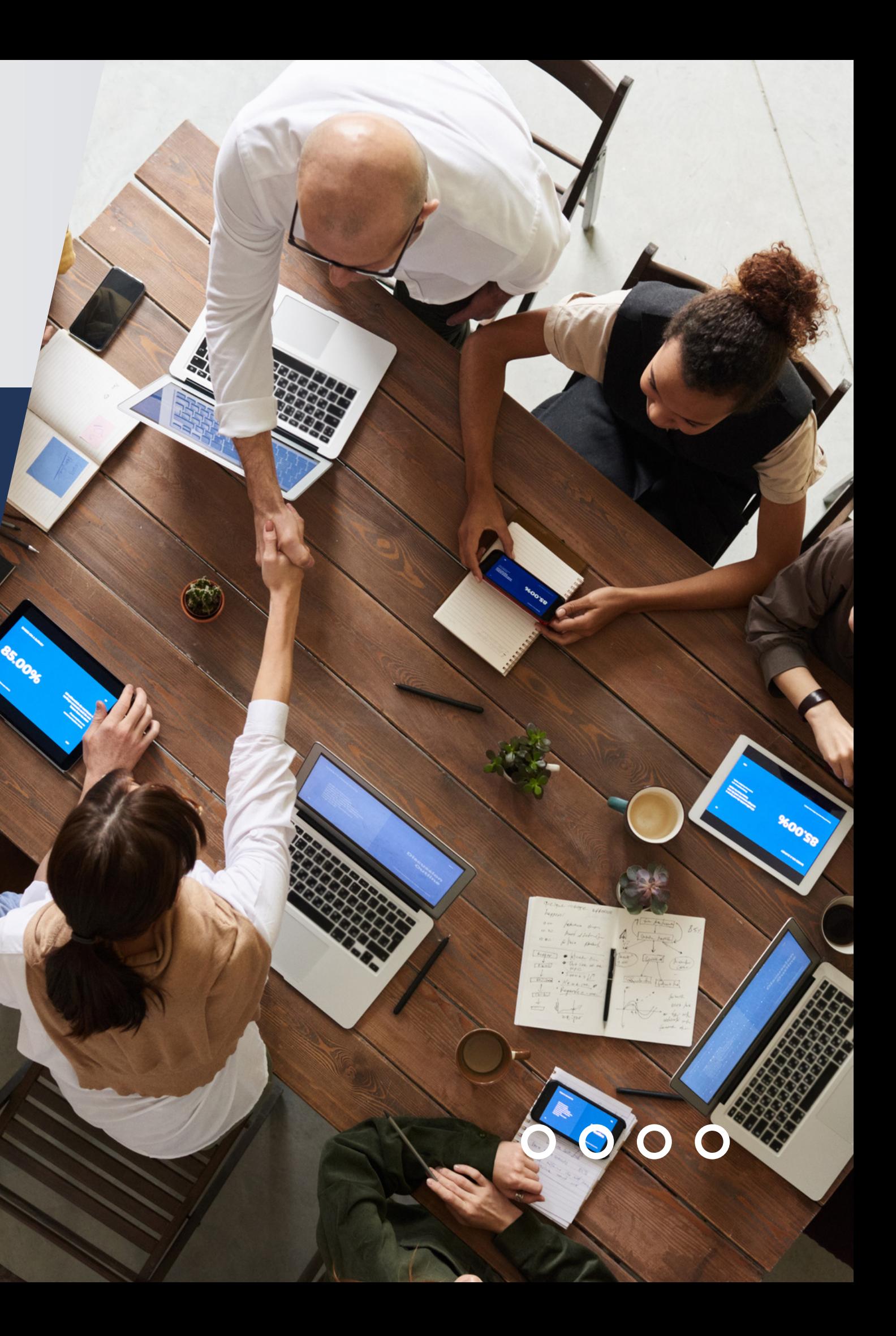

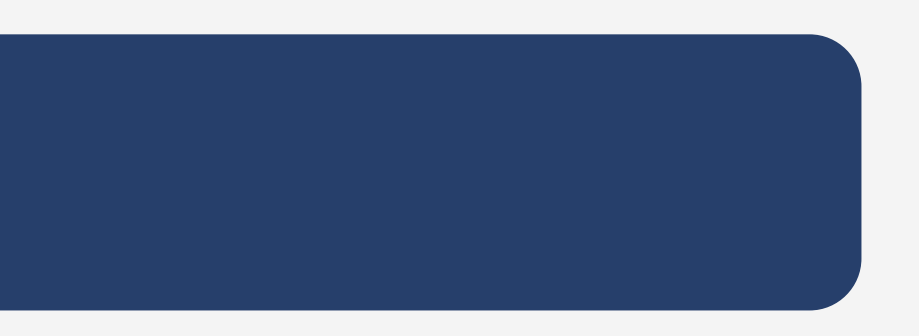

## *INSTITUTIONAL REPOSITORIES*

*"An institutional repository is for collecting, managing, preserving and disseminating scholarly works created in digital assets, intellectual output, and histories by academic members in universities and colleges"* (Prabhakar & Rani, 2018)

Dapat disimpulkan konsep dari sebuah repositori digunakan untuk mengumpulkan, mengelola, merawat dan menyebarluaskan hasil karya digital baik itu karya intelektual maupun sejarah yang dibuat oleh akademik member.

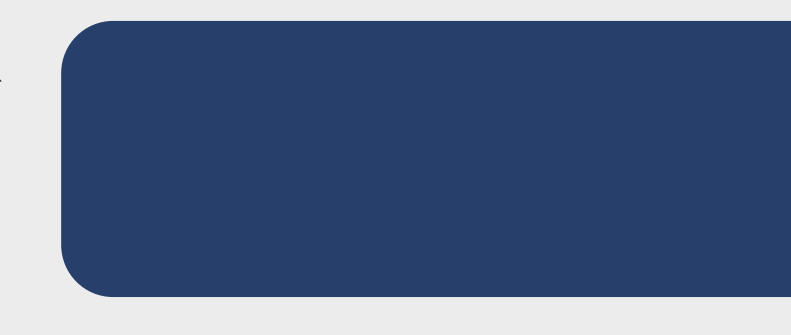

## **PENTINGYA SEBUAH REPOSITORI INSTITUSI**

 $0000$ 

### **Nilai Institusi Sentralisasi karya Hak Cipta**

Meningkatkan nilai institusi dengan kekayaan nilai intelektual.

Mengumpulkan, mengelola, dan melestarikan secara terpusat hasil karya akademik.

Melindungi hak intelektual karya akademik, menghindari

duplikasi penelitian

#### **Promosi**

Dapat meningkatkan nilai intelektual institusi dan berbagai pemeringkatan

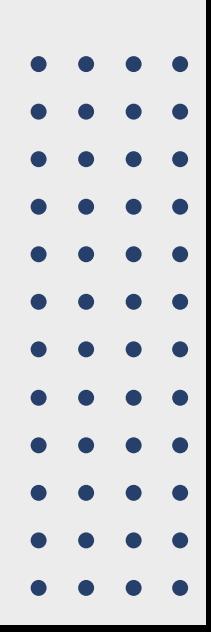

Keterbukaan terhadap hasil intelektual institusi

#### **Aksesibilitas**

Penyebaran informasi yang dapat digunakan oleh akademik dan masyarakat, berdampak pada peningkatan sitasi.

#### **Visibilitas**

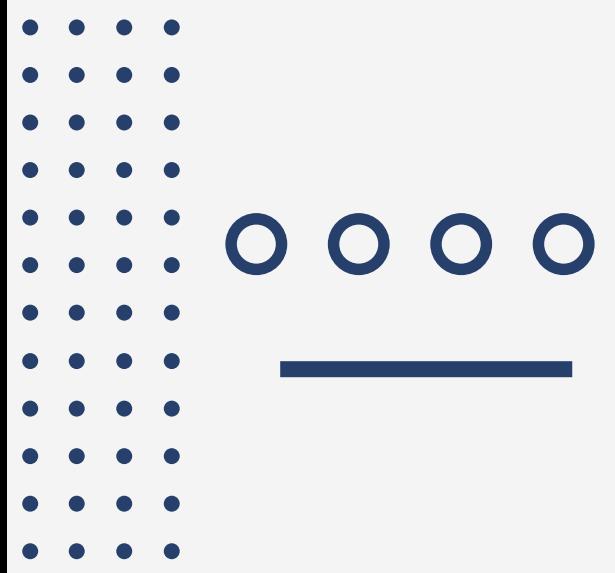

## **TANTANGAN REPOSITORI INSTITUSI**

#### **Masalah Hak Cipta**

Kurangnya kompetensi dan peran staf tentang IR

Terjadinya duplikasi publikasi pada penelitian maupun karya lainnya.

### **Minimnya kompetensi SDM**

#### **Biaya**

Penyimpanan , pengembangan & pelatihan kompetensi SDM

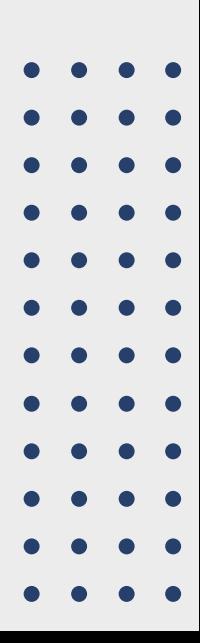

- Kepmendiknas **No. 17 Tahun 2010** tentang Pencegahan dan Penanggulangan Plagiat di Perguruan Tinggi.
- Surat Edaran Dirjen **DIKTI No. 2050/E/T/2011** perihal kebijakan Unggah Karya Ilmiah dan Jurnal.
- Surat Edaran Dirjen **DIKTI No. 152/E/T/2012** tentang Publikasi Karya Ilmiah (S1, S2, dan S3)
- Surat Edaran **Dikti No. 1864/E4/2015** perihal Penilaian Angka Kredit Dosen dapat ditelusur secara online.
- Surat Edaran **DIKTI No. 1753/D2/KP/2016** tentang Pengecekan Karya Ilmiah Usulan Kenaikan Jenjang Jabatan Akademik/Pangkat Dosen.
- Surat Edaran **DIKTI No. B/565/B.B1/HK.01.01/2019** perihal Sarana Publikasi Ilmiah Mahasiswa.
- **Undang-Undang Nomor 13 Tahun 2018** tentang Tentang Serah Simpan Karya Cetak Dan Karya Rekam

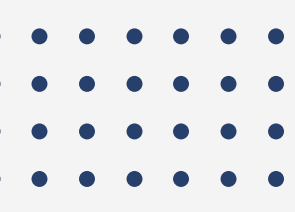

## *Dasar Pembangunan Repositori Institusi*

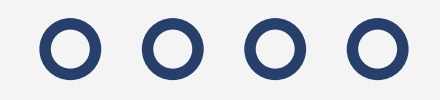

## *Prinsip Sebuah Repositori*

http://ngr.coar-repositories.org/principles/

- dokumen
- dokumen.
- Akses publik
- Keterbukaan dan aksesibilitas
- Sustainability / keberlanjutan
- · Interoperabilitas

Memiliki kendali terhadap distribusi

Inklusivitas dan keragaman sebuah

### **PERENCANAAN**

### **IMPLEMENTASI**

### **PERSIAPAN**

### **EVALUASI**

## **TAHAP PENGEMBANGAN REPOSITORI INSTITUSI**

Managing, collecting, preserving, and disemination document

### Created intellectual asset

Producing policy, overseing process, feedbacks.

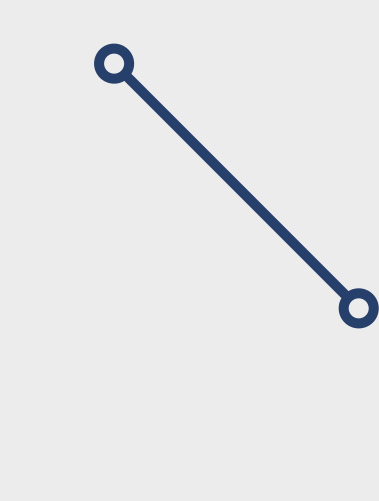

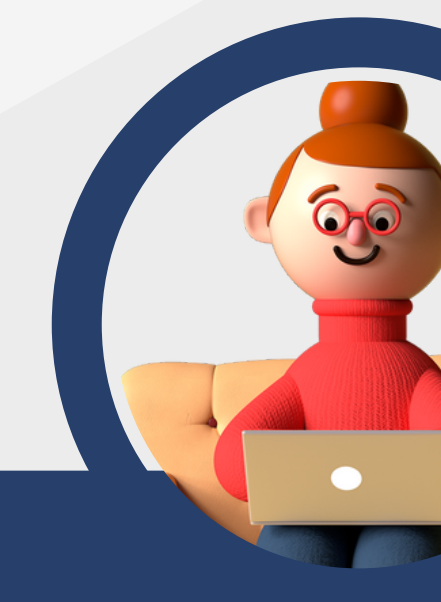

support and develop IR infrastructure

### **Top Management Academic members**

#### **Librarian**

**IT Dev**

## *KEY PEOPLE*

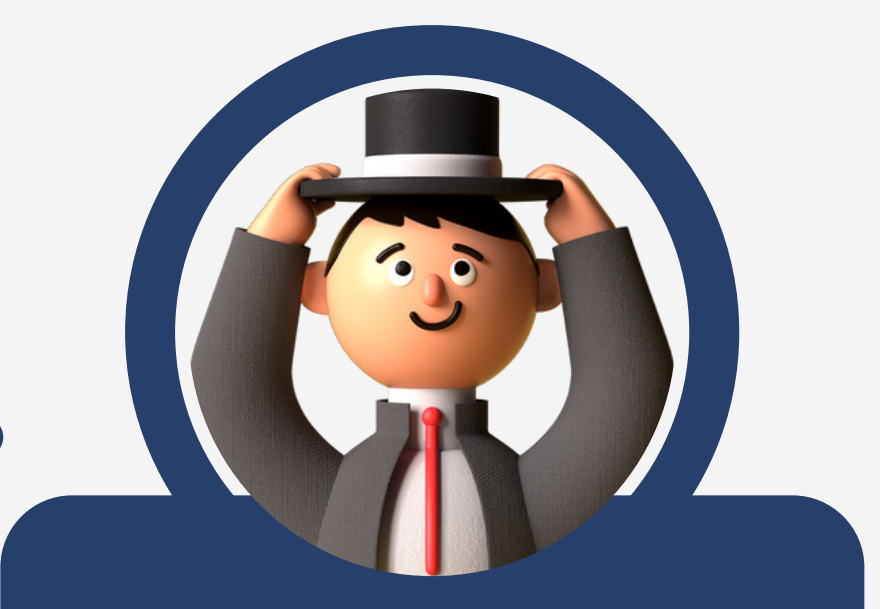

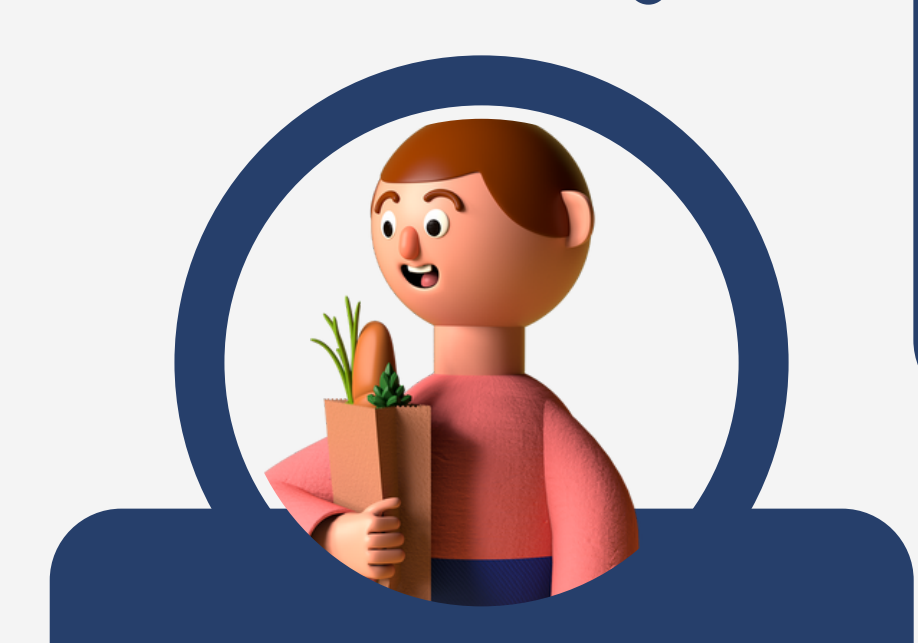

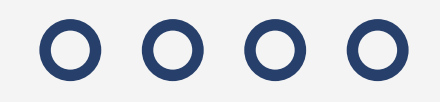

## *PERENCANAAN*

1. SDM

Pustakawan a.

- b. Dukungan IT
- 2. Konten

a. Karya Tugas Akhir b. Prosiding/Konferensi

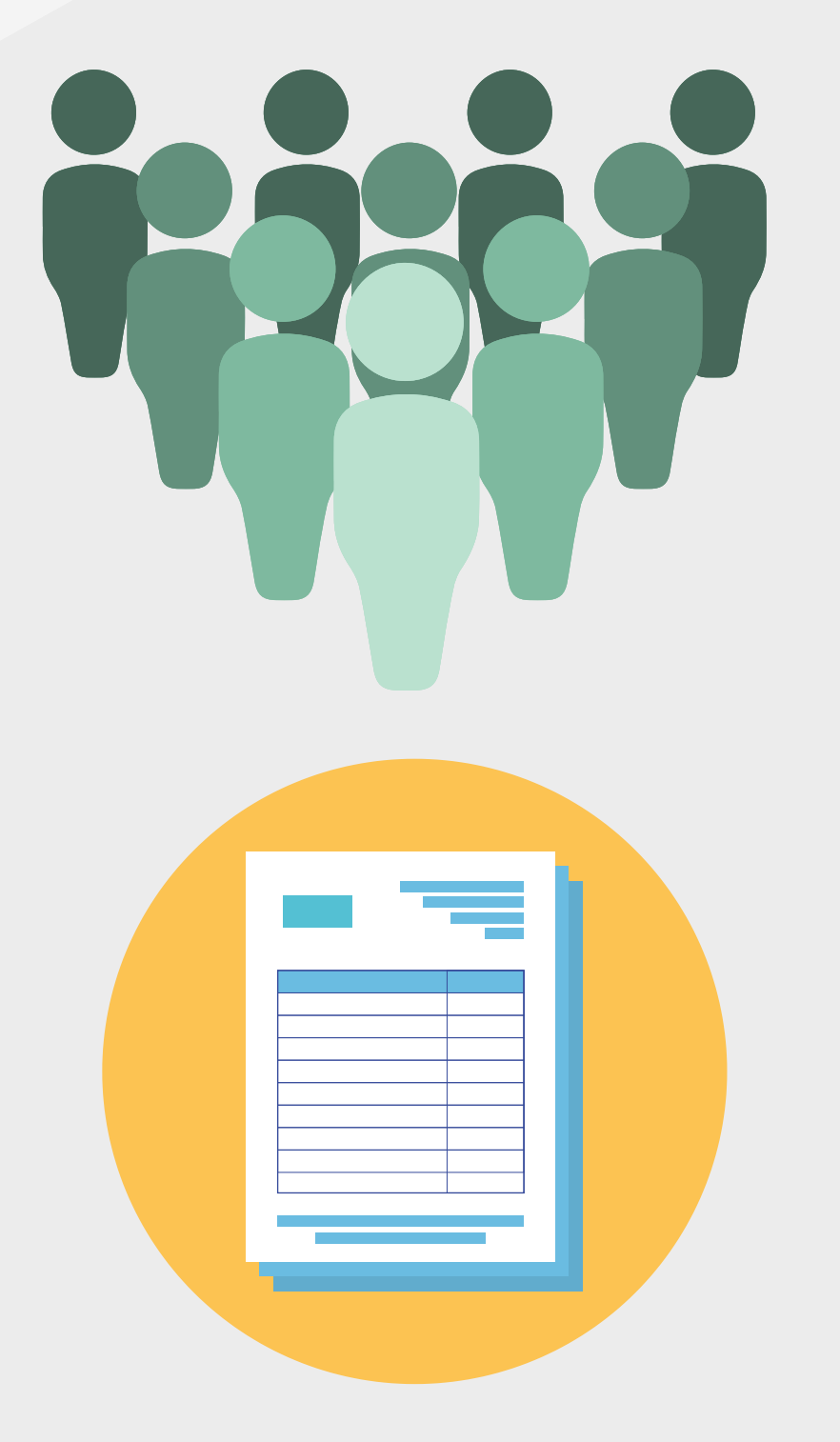

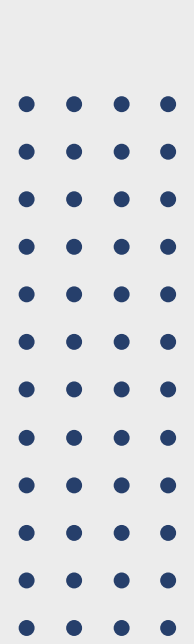

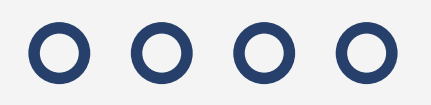

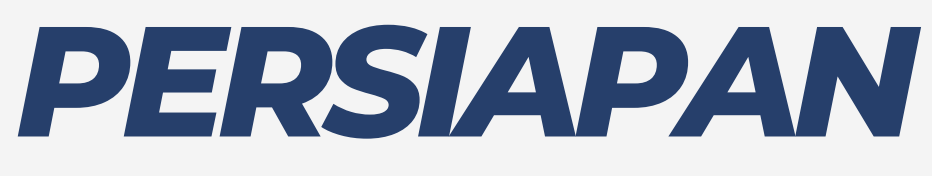

- 1. Kebijakan
	- a. Serah Simpan Karya Cetak dan Karya Rekam
	- Akses terbuka karya ilmiah b.
	- c. Unggah mandiri

## 2. Lisensi Hak Cipta

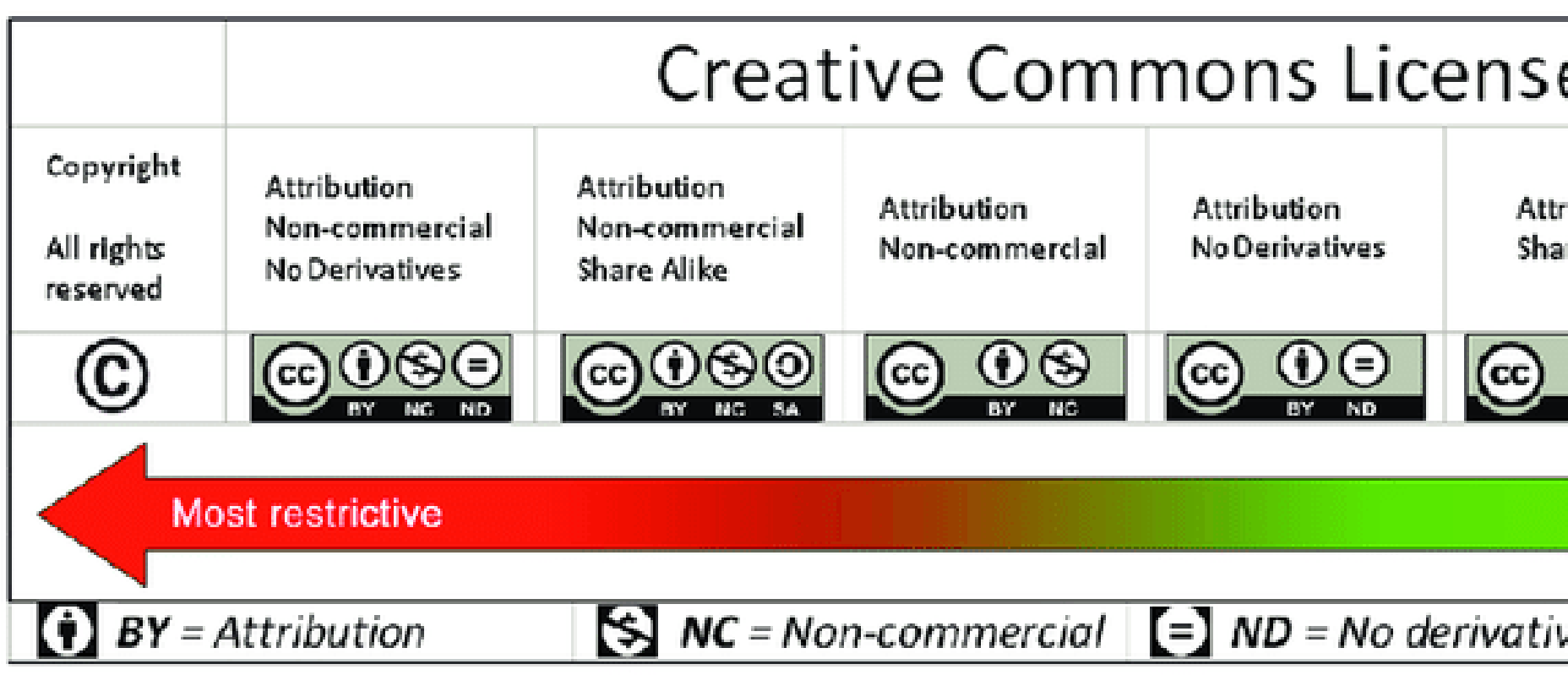

https://creativecommons.org/licenses/

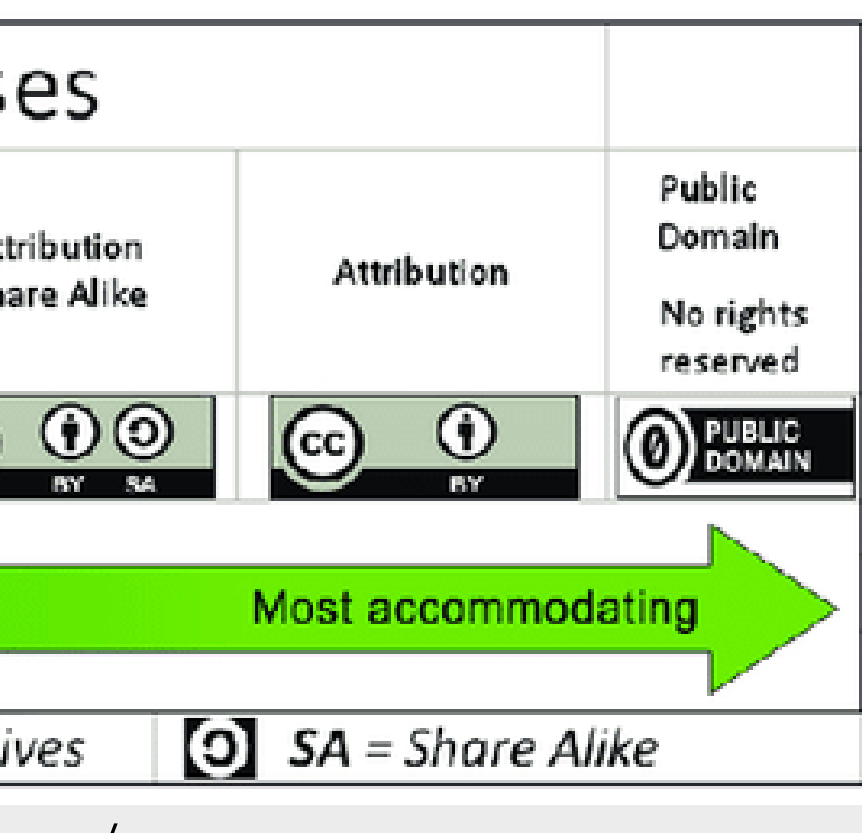

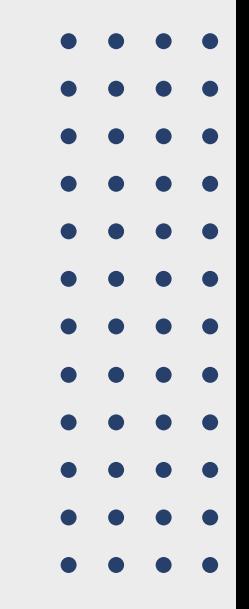

- Infrastruktur 1.
	- *Software -* aplikasi pengolahan pendukung a. repositori. *Hardware -* perangkat pendukung berjalannya b. repositori.

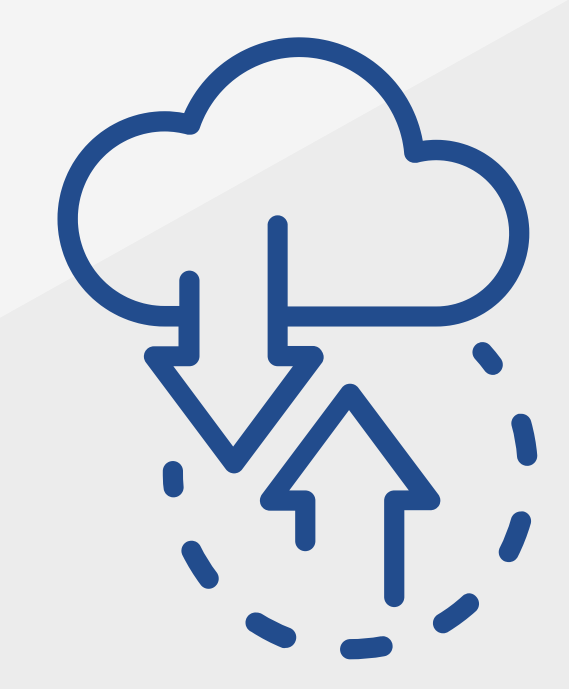

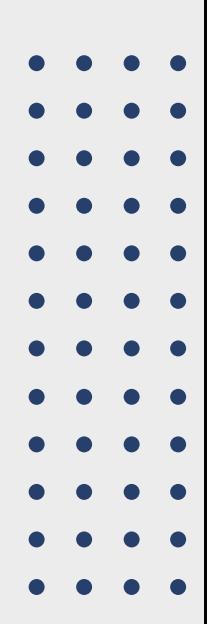

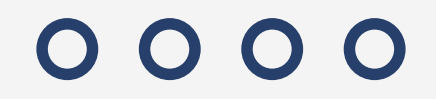

## *IMPLEMENTASI*

## $0000$ *Software* WHY<br> **POPERTY**<br> **POPERTY**<br> **POPERTY**<br> **POPERTY**<br> **POPERTY**<br> **POPERTY**

- Open Sources Software
- Banyak fitur pendukung
- Menelusur sampai dalam (Fulltext indexing)
- Interopability Support Menggunak a n OAI (Open Archives Initiative) dan memiliki standar pertukaran data (oai\_dc, JSON, mets,marcxml, etc)
- Subject menggunakan standar LCCO dan Customize.
- Export Berbagai Type Data
- Customization Metadata Set

### Perbandingan Jumlah Pengguna Aplikasi Eprint, Dspace, dan GDL Vesrsi Webometrics di Indonesia

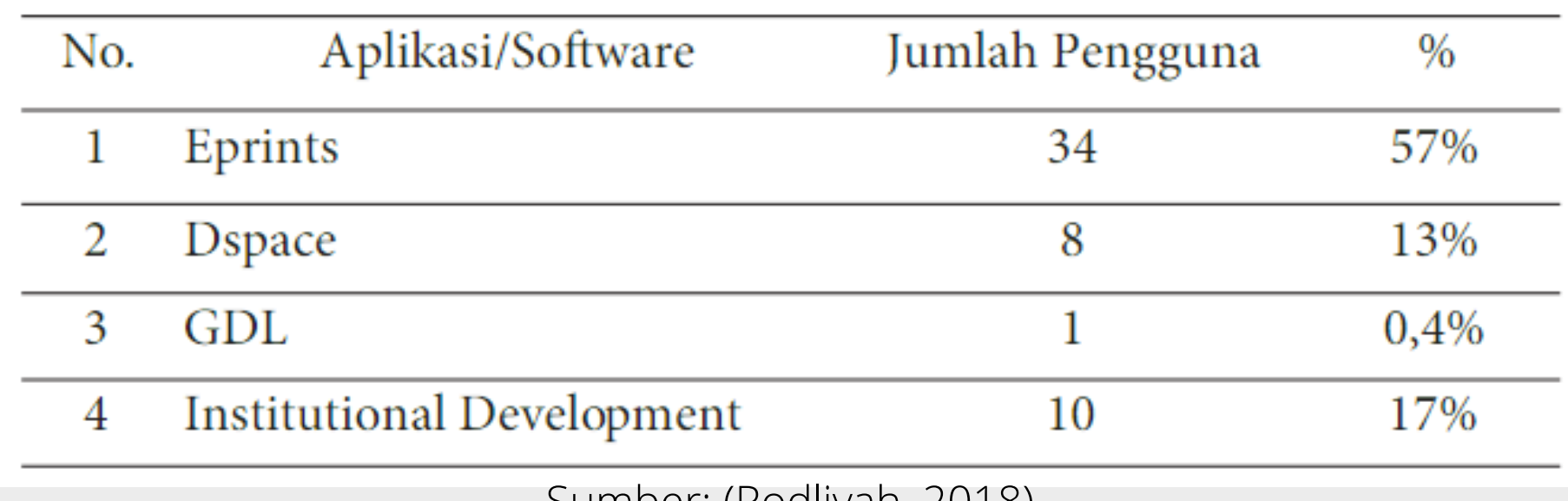

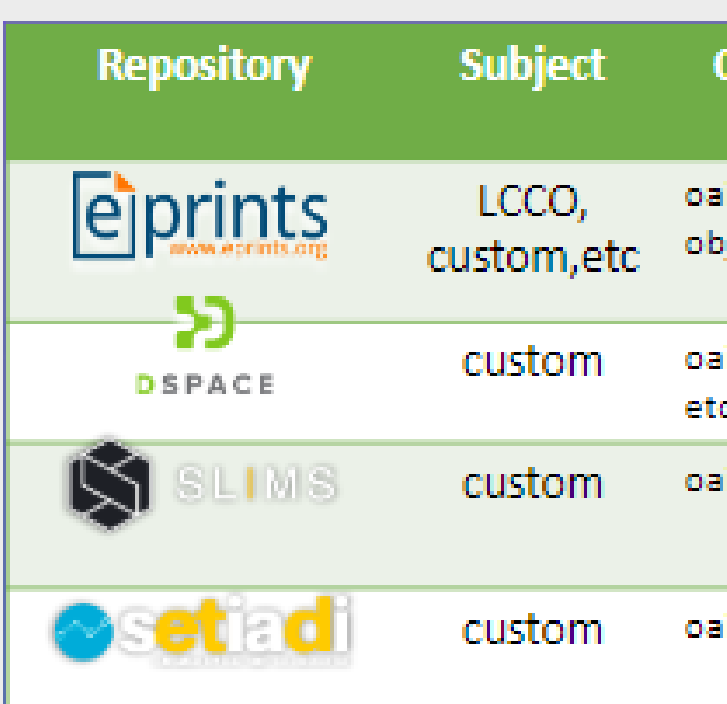

### 0000

Sumber: (Rodliyah, 2018)

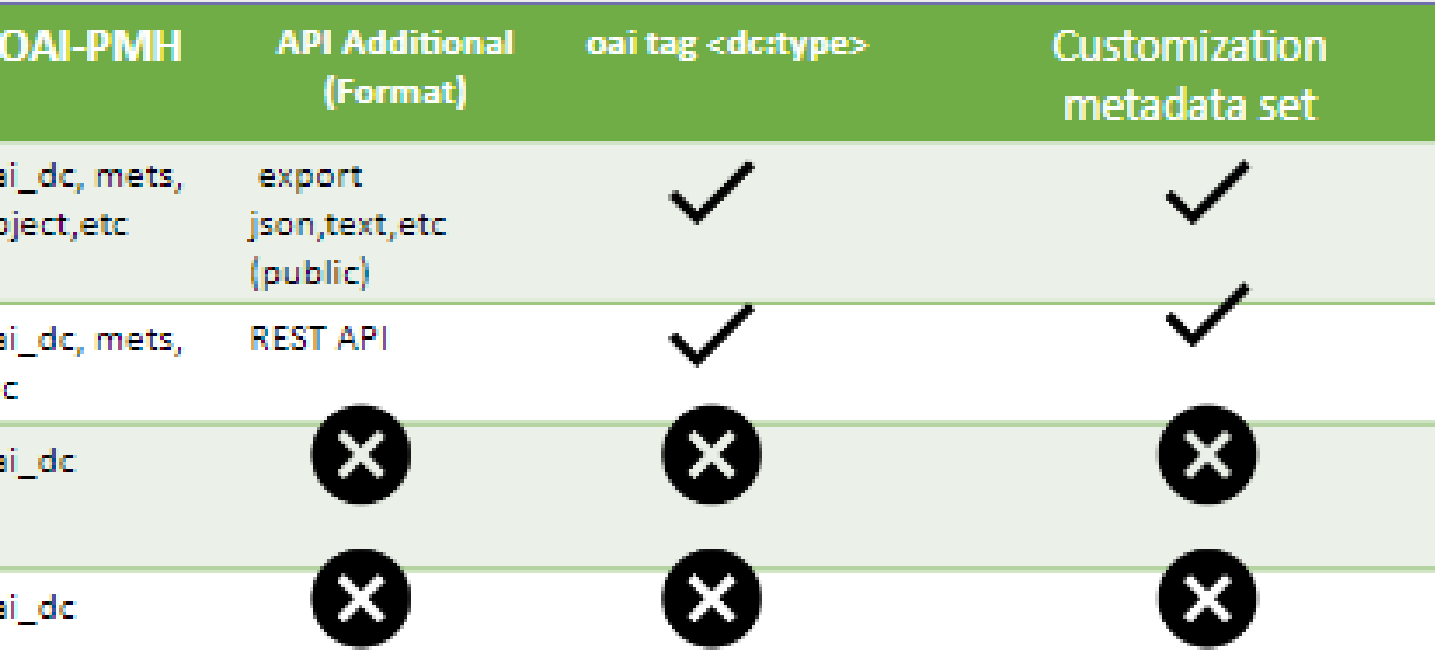

## 0000 Hardware

Skenario 1: Bila akan membangun repositori institusi secara sederhana.

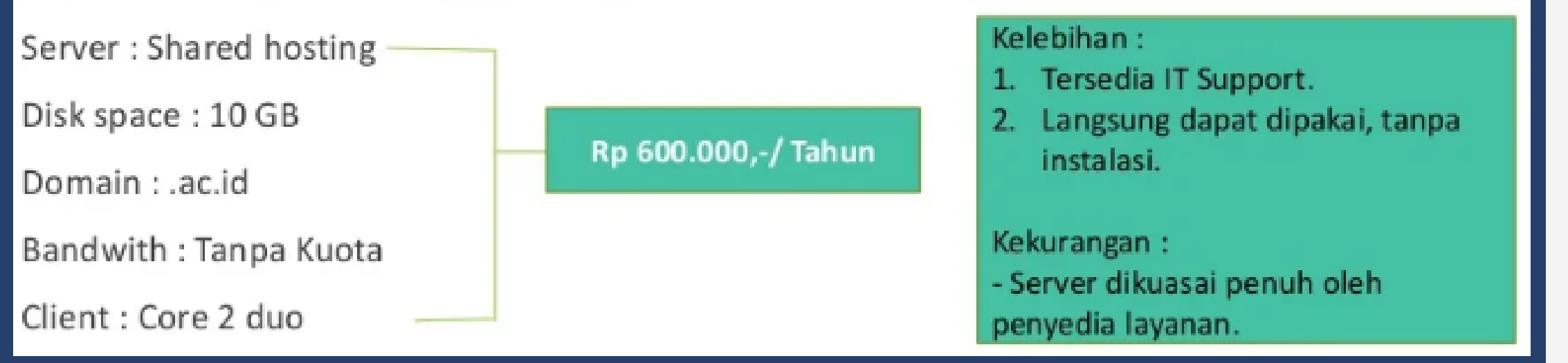

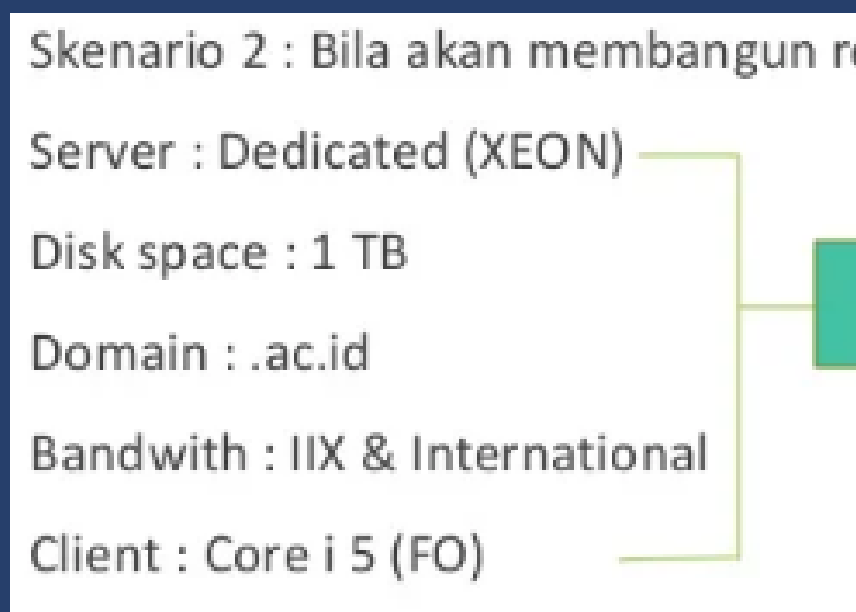

## 0000

#### epositori institusi secara baik.

#### Rp 50 - 100an Juta

#### Kelebihan:

- 1. Server dapat menyesuaikan dengan kebutuhan.
- 2. Penyimpanan terjamin (karena dikelola sendiri)

Kekurangan :

- Anggaran butuh dana besar dan
- Maintenance butuh SDM memadai

0000

## *EVALUASI*

- Memperkaya dokumen Repositori 1.
- 2. Penguatan Infrastruktur
- Diseminasi Informasi 3.
	- a. Open DOAR
	- b. ROAR
	- c. RAMA Repository
- 4. Optimalisasi Sistem
	- a. Penambahan plugin
	- b. Menggunakan tema

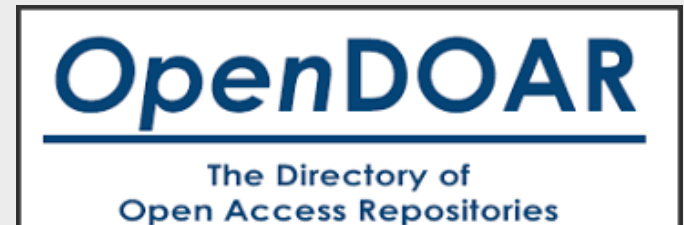

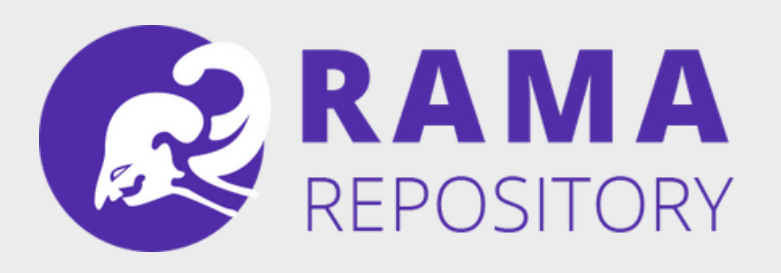

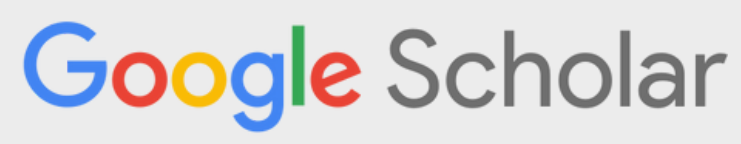

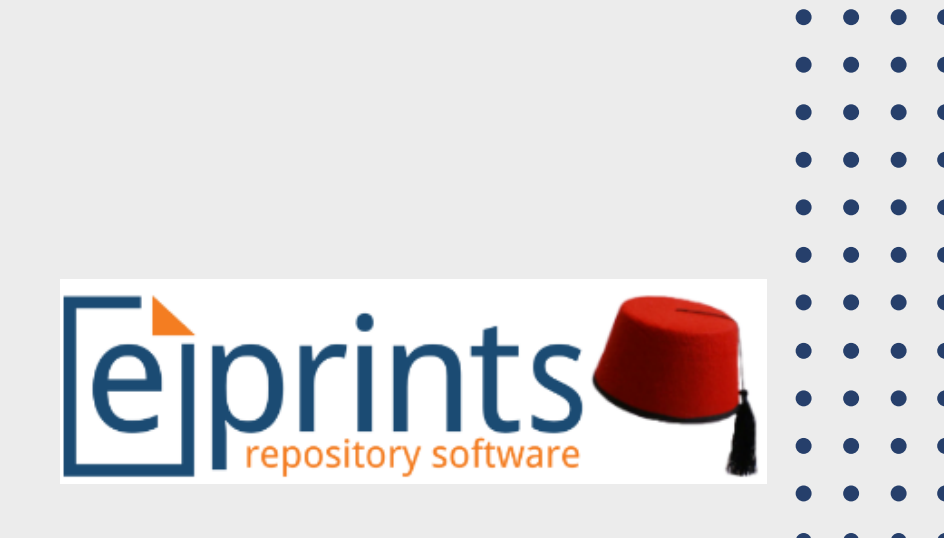

### 0000

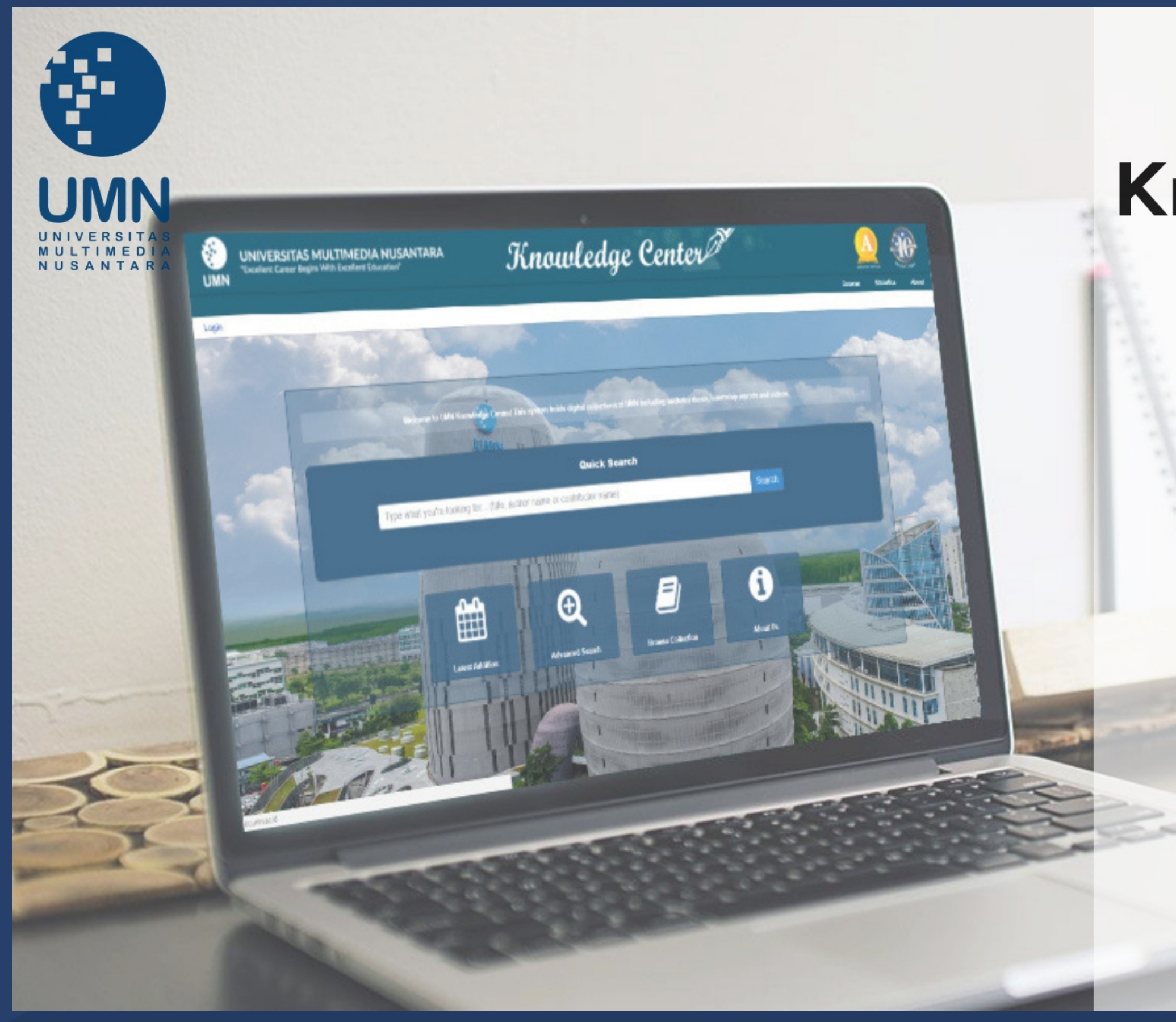

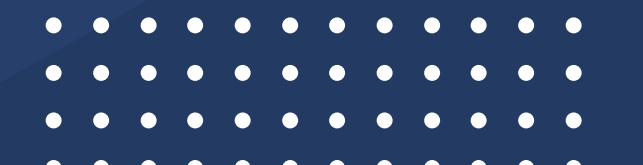

## Knowledge Center **UMN**

open access bachelor thesis & internship document

please visit url: https://kc.umn.ac.id

0000

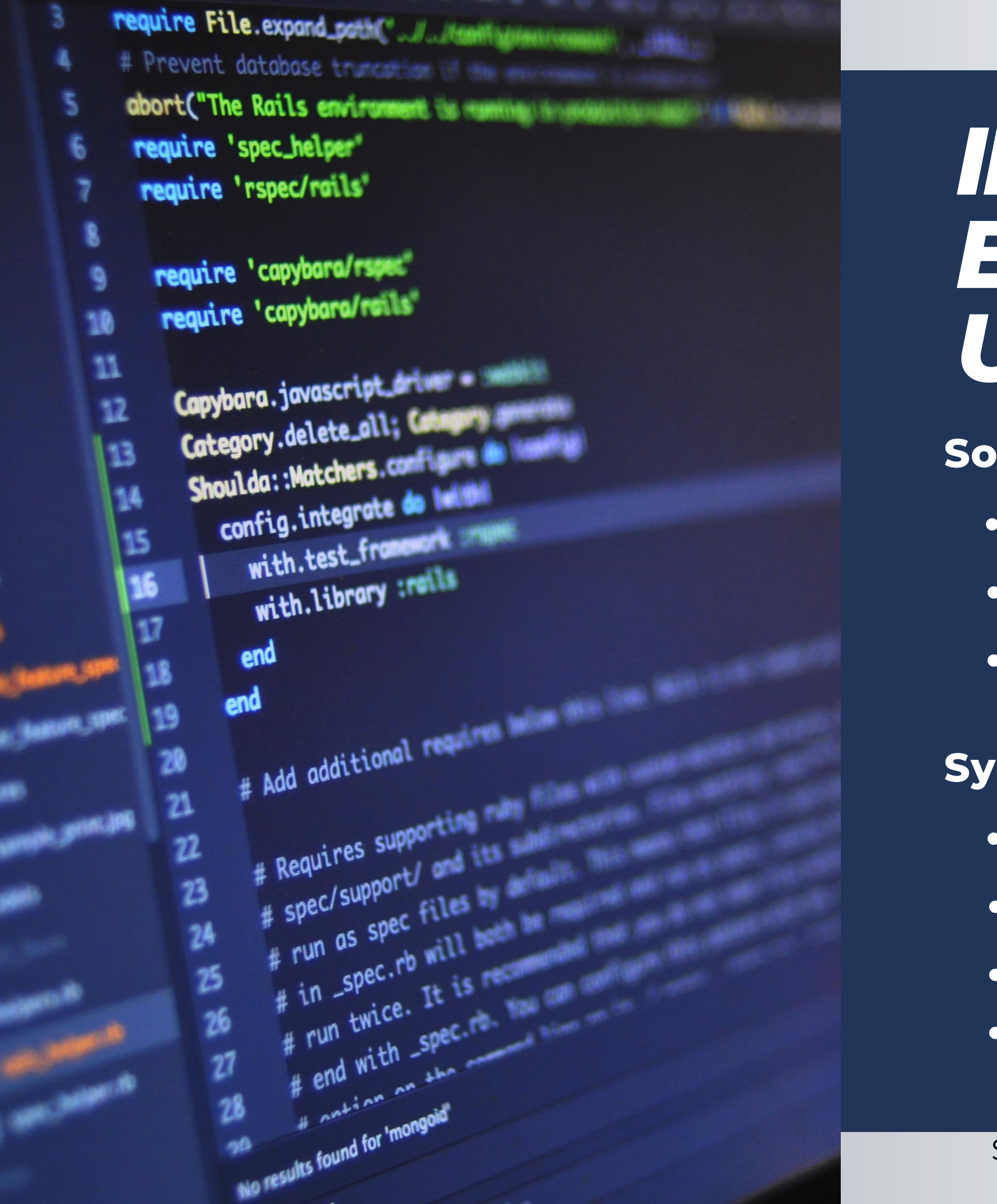

## *INSTALLING EPRINTS USING DOCKER*

 $0000$ 

### **Software needs:**

- Docker Desktop for Windows
- Windows Subsystem Linux (WSL)
- **Eprints Software**

- Windows 10 64-bit / Windows 11 64-bit
- Support/Enable the WSL 2 feature
- 4GB system RAM
- Min 10GB Storage

Source: https://wiki.eprints.org/w/Installing\_EPrints\_using\_Docker

### **System Requirement:**

## **User** Deposit dokumen

## **Editor**

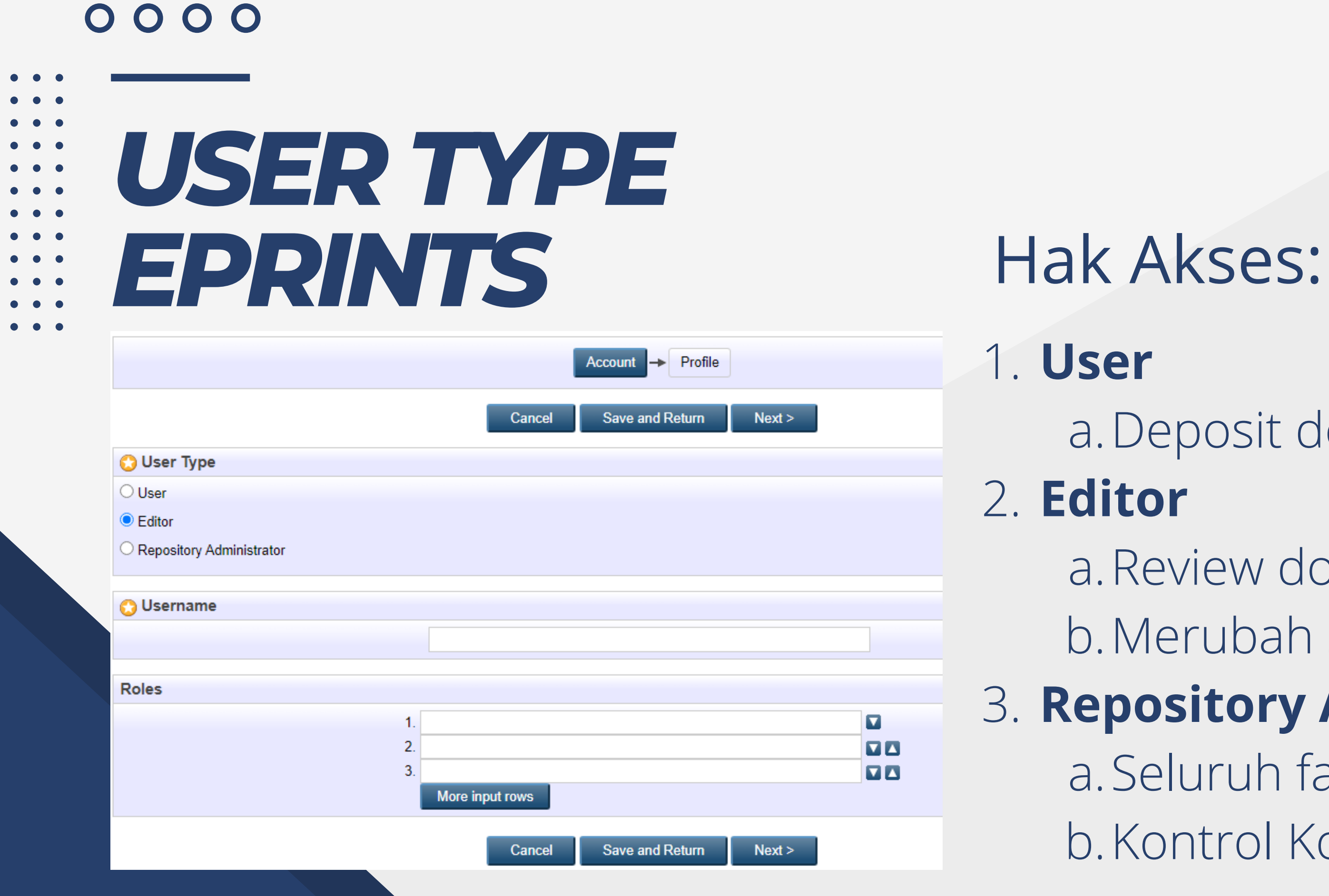

- Review dokumen
- Merubah status dokumen
- **Repository Administrator**
- Seluruh fasilitas ada
- Kontrol Konfigurasi Eprints

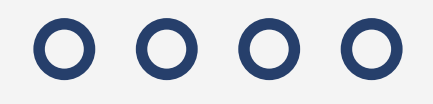

## *PENGATURAN SUBJECT & STRUKTUR*

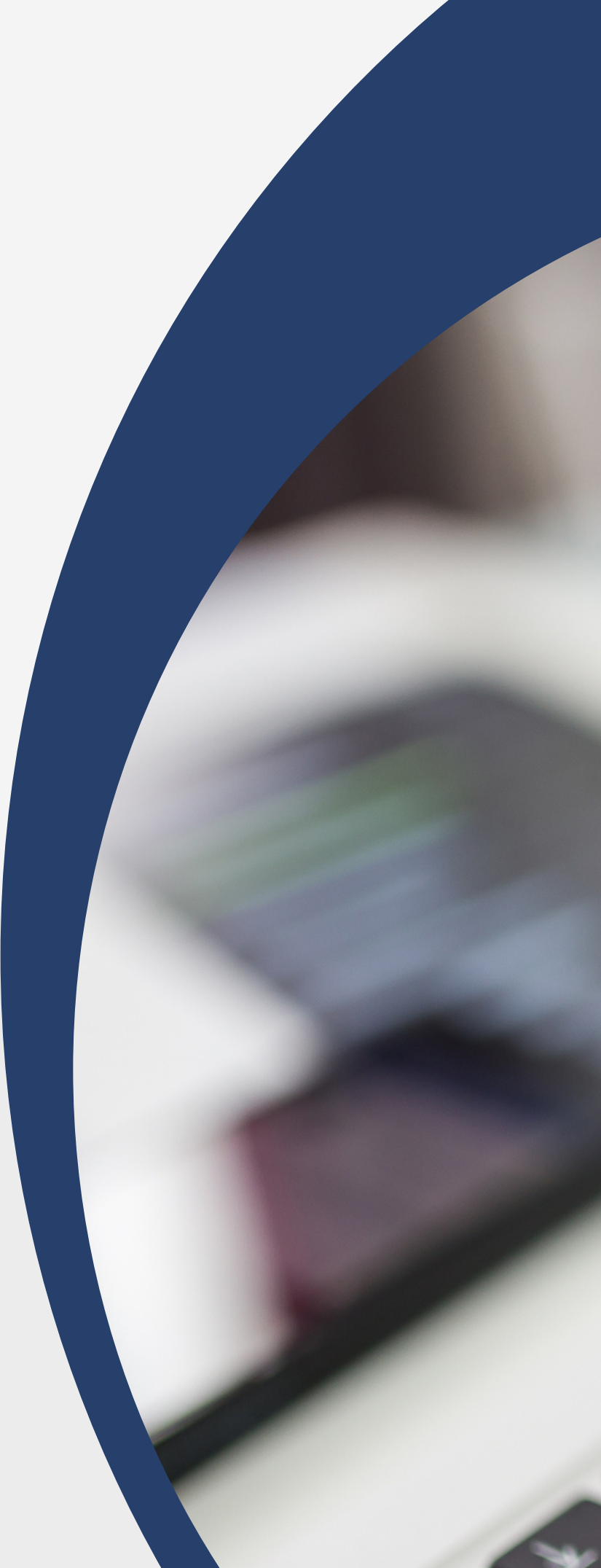

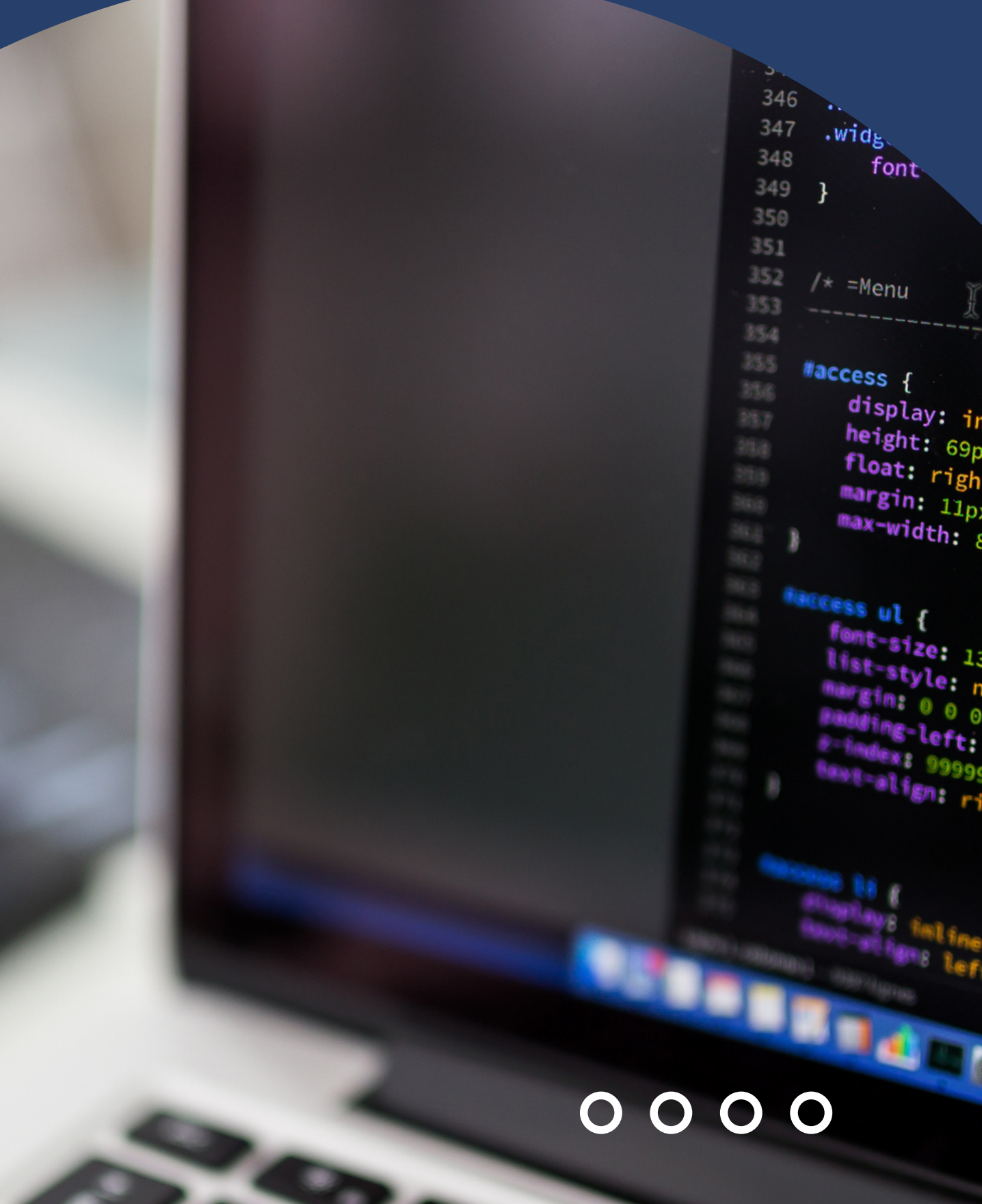

## DEFAULT SUBJECT & DIVISION

**Browse by Subject** 

Please select a value to browse from the list below.

- Library of Congress Subject Areas (100)
	- o A General Works (8)
		- AC Collections, Series, Collected works (1)
		- Al Indexes (General) (1)
		- AM Museums (General). Collectors and collecting (General) (2)
		- AS Academies and learned societies (General) (3)
		- AZ History of Scholarship The Humanities (1)
	- o B Philosophy. Psychology. Religion (14)
		- B Philosophy (General) (1)
		- $\bullet$  BC Logic (1)
		- BF Psychology (1)
		- BH Aesthetics (1)
		- BL Religion (1)
		- BM Judaism (1)
		- BR Christianity (1)
		- BS The Bible (2)
		- BT Doctrinal Theology (1)
		- BV Practical Theology (2)
			- BV1460 Religious Education (1)
		- BX Christian Denominations (3)
	- o C Auxiliary Sciences of History (18)
		- CB History of civilization (5)
		- CE Technical chronology. Calendar (5)
		- CJ Numismatics (2)
		- CR Heraldry  $(2)$
		- CS Genealogy (3)
		- CT Biography (2)
	- D History General and Old World (36)
		- D History (General) (17)
			- D051 Ancient History (3)
			- D111 Medieval History (1)
- 
- 
- 
- 
- 
- 

#### Please select a value to browse from the list below.

- University Structure (1)
	- - School of Mathematics (1)

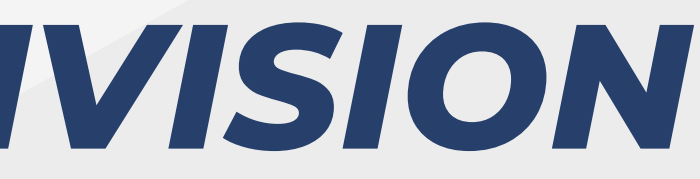

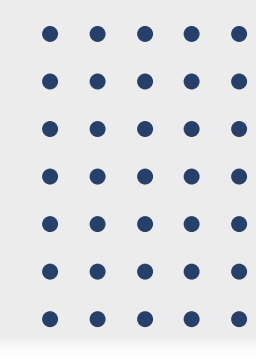

#### **Browse by Division and Year**

• Faculty of Engineering, Science and Mathematics (1)

Secara default eprints subjek yang digunakan adalah LCCO, akan tetapi dapat dilakukan customize ke DDC

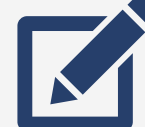

A General Works B Philosophy. Psychology. Religion C Auxiliary Sciences of History D History General and Old World E History America F History United States, Canada, Latin America G Geography. Anthropology. Recreation **E** H Social Sciences J Political Science  $\Box$  K Law **Education E.** M Music and Books on Music N Fine Arts P Language and Literature **Q** Science R Medicine S Agriculture T Technology U Military Science **ED** V Naval Science Z Bibliography. Library Science. Information Resources

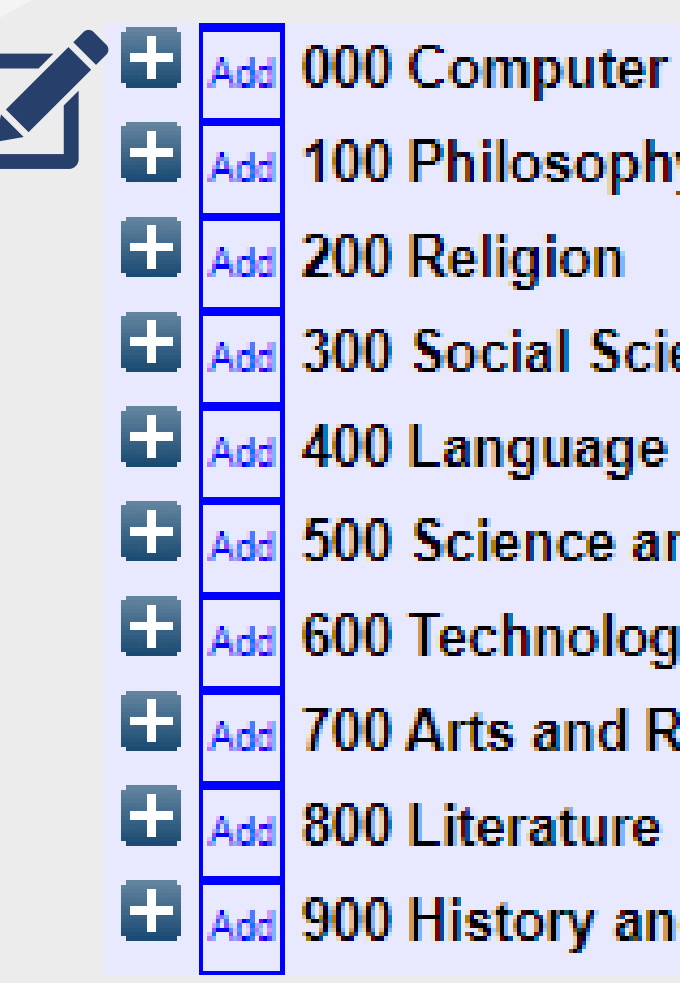

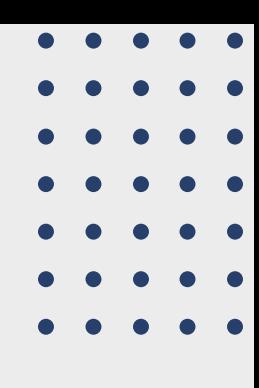

- 000 Computer Science, Information and General Works
- 100 Philosophy and Psychology
	-
- **300 Social Sciences** 
	-
- Add 500 Science and Mathematic
- Add 600 Technology (Applied Sciences)
- **Ed Add 700 Arts and Recreation** 
	-
- **Ed Add** 900 History and Geography

## *SUBJECT EPRINTS*

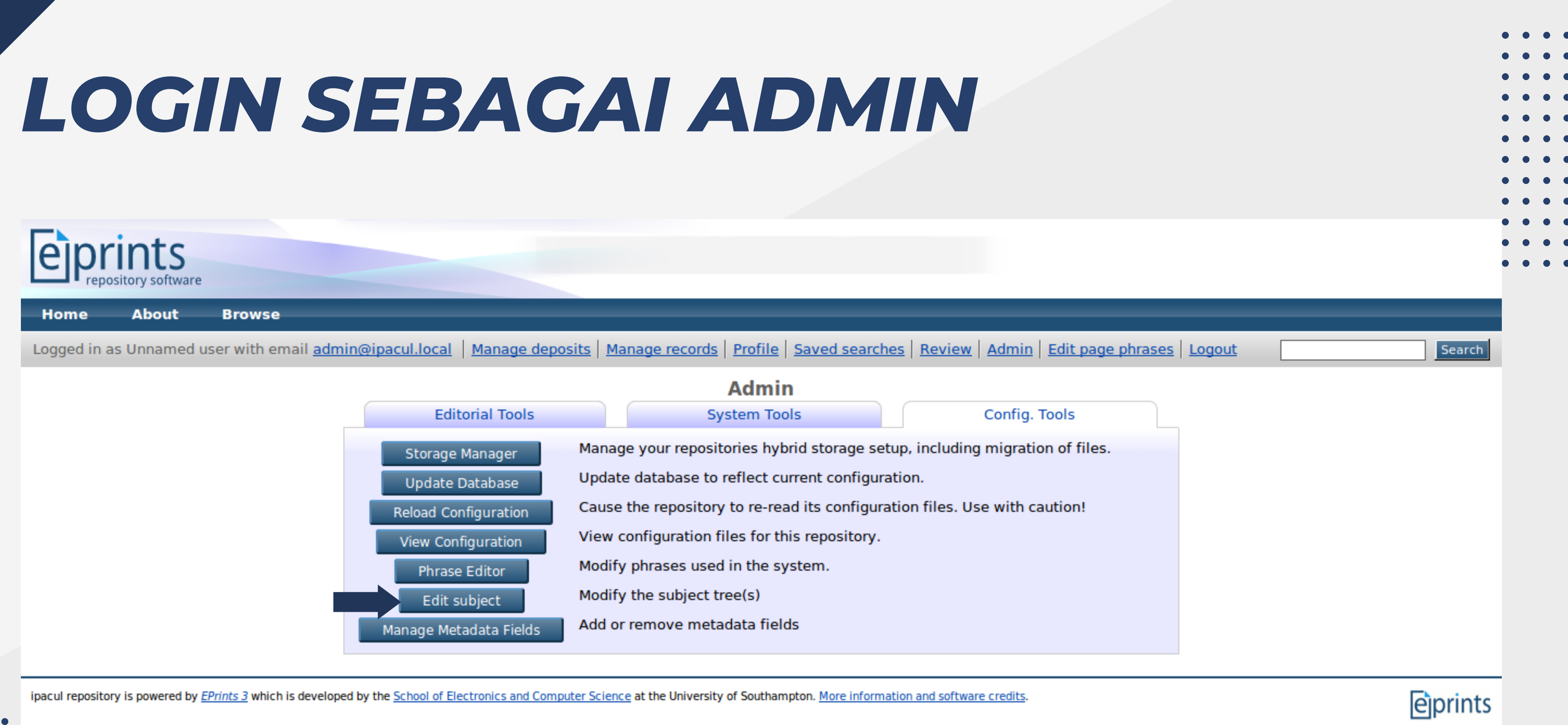

- 
- 
- 
- 

## *MENU EDIT SUBJECT*

## **Edit subject:**

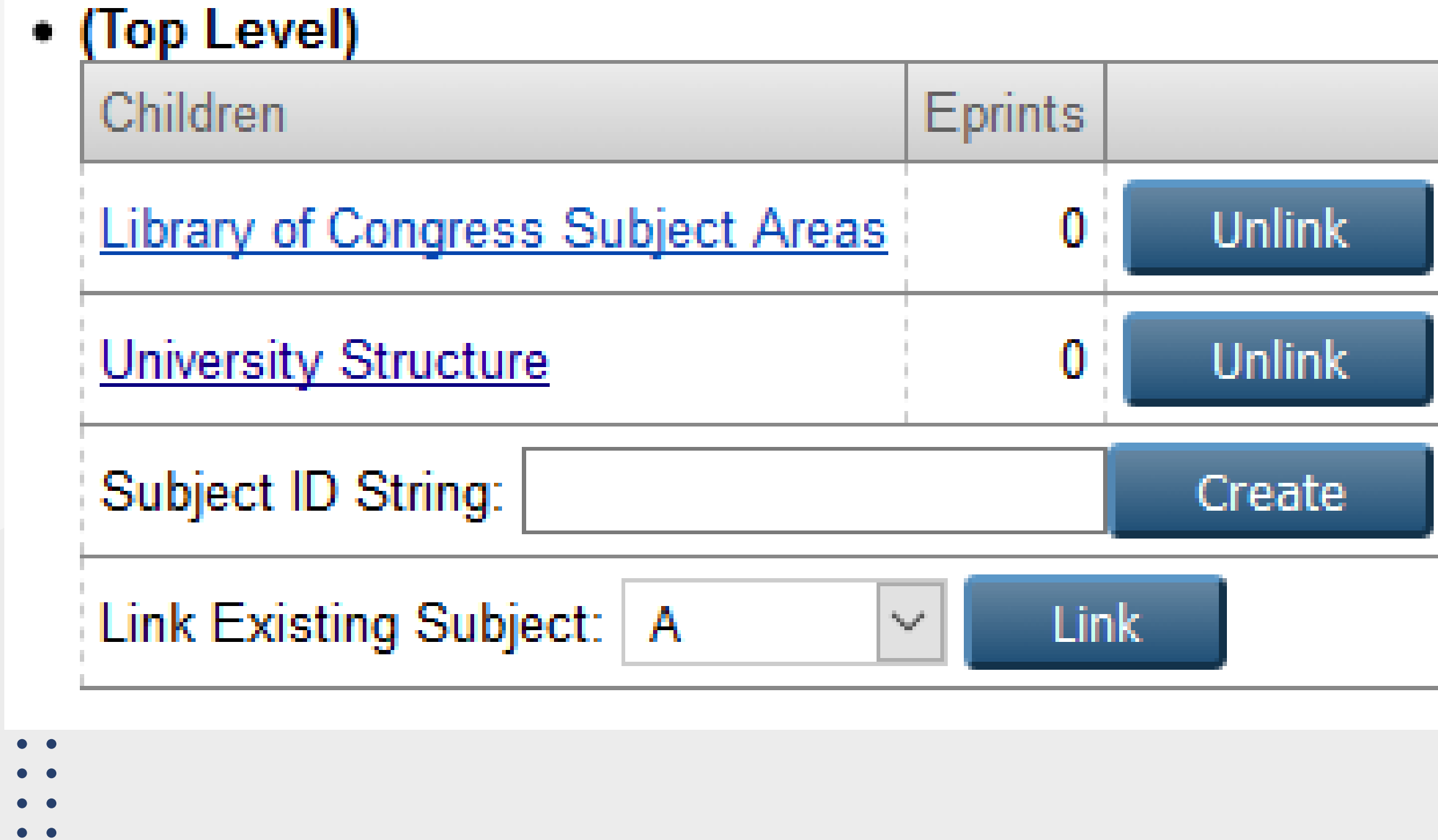

 $\bullet$ 

 $\bullet$ 

 $\bullet$   $\bullet$ 

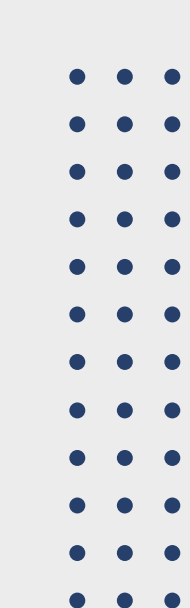

## **Subject University Structure**

## *ADD/EDIT SUBJECT LCCO*

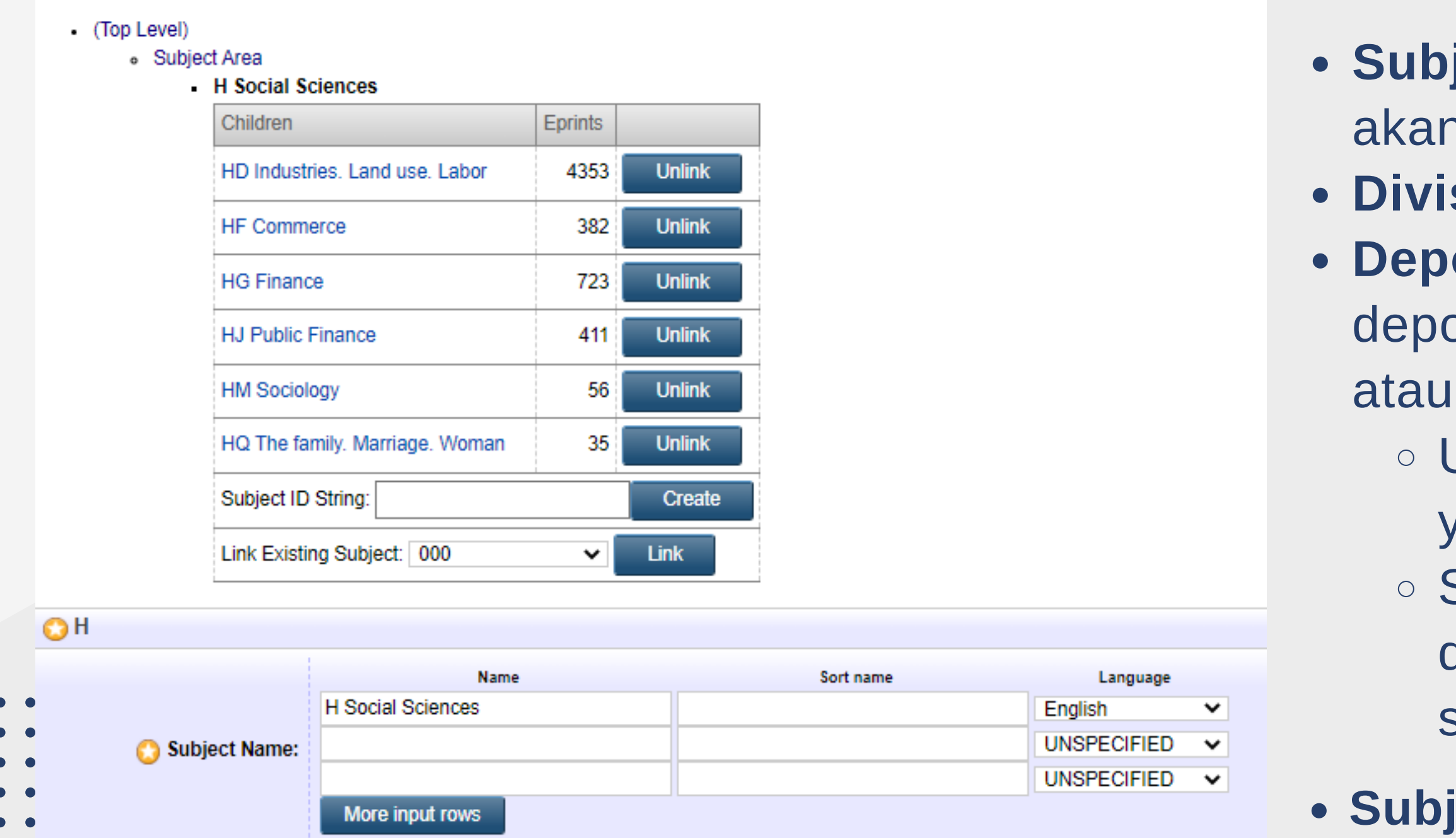

**O**Yes, users can add items to this subject

**Depositable:** 

 $\bigcirc$ No. (In which case it should probably have some children

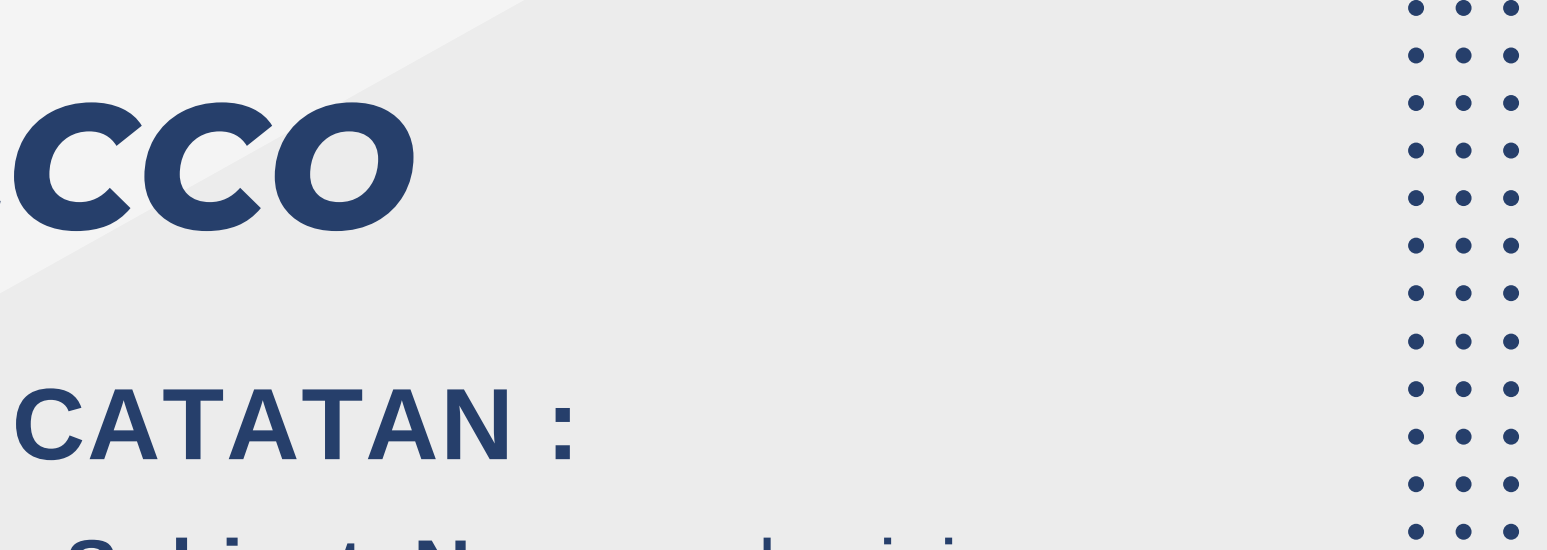

- **Ject Name** : berisi nama yang n tampil di bagian
- **Divisions**
- **Depositable** : konfirmasi apakah ositor boleh memilih subject ini tidak.
- Untuk **top level** sebaiknya pilih yang **No**.
- Sedangkan untuk sub level, bisa dipilih **Yes** atau **No**, dilihat dari subyeknya.
- https://www.loc.gov/catdir/cpso/lcco/ **ject** dapat ditambahkan sesuai aturan

## *ADD/EDIT SUBJECT DDC*

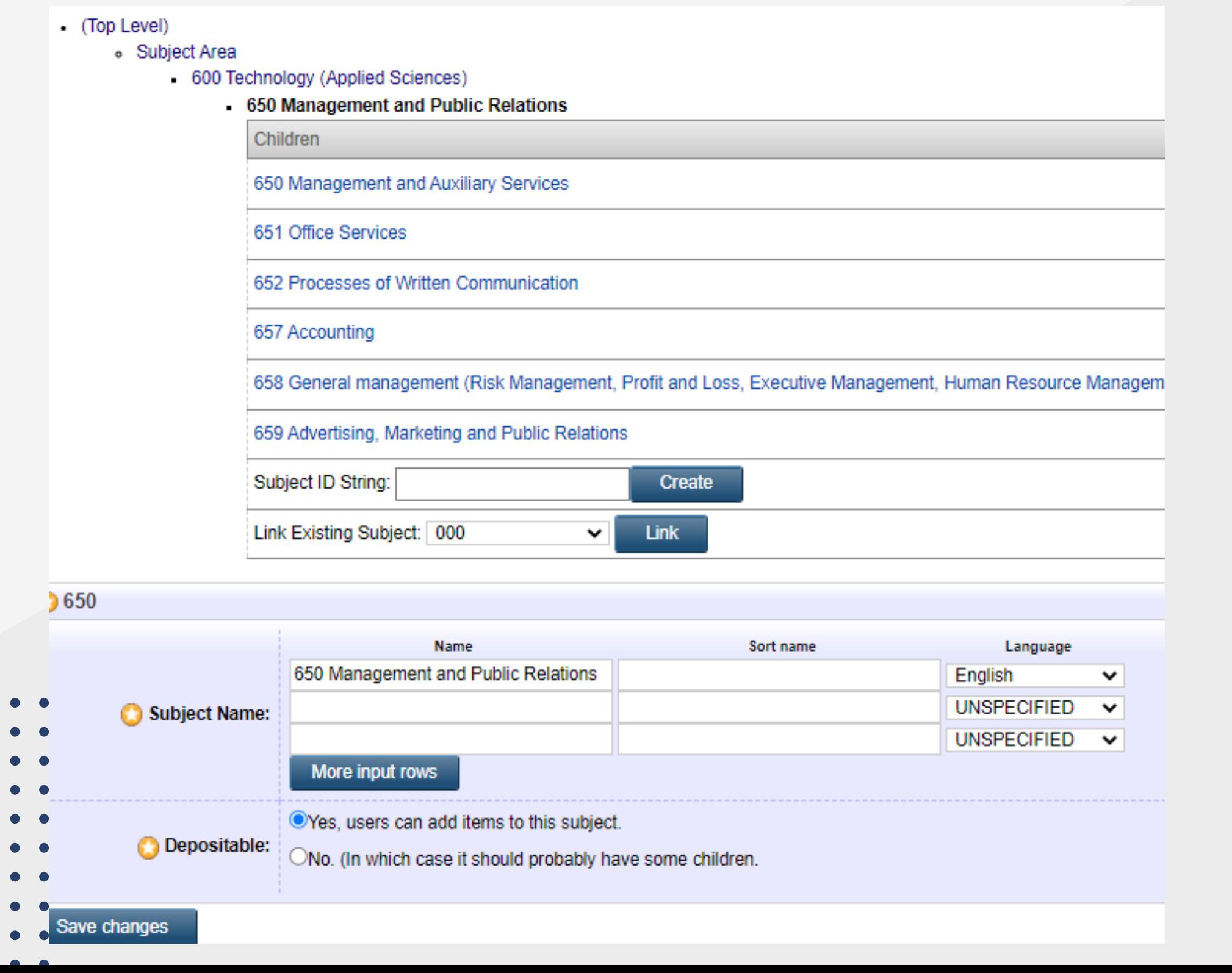

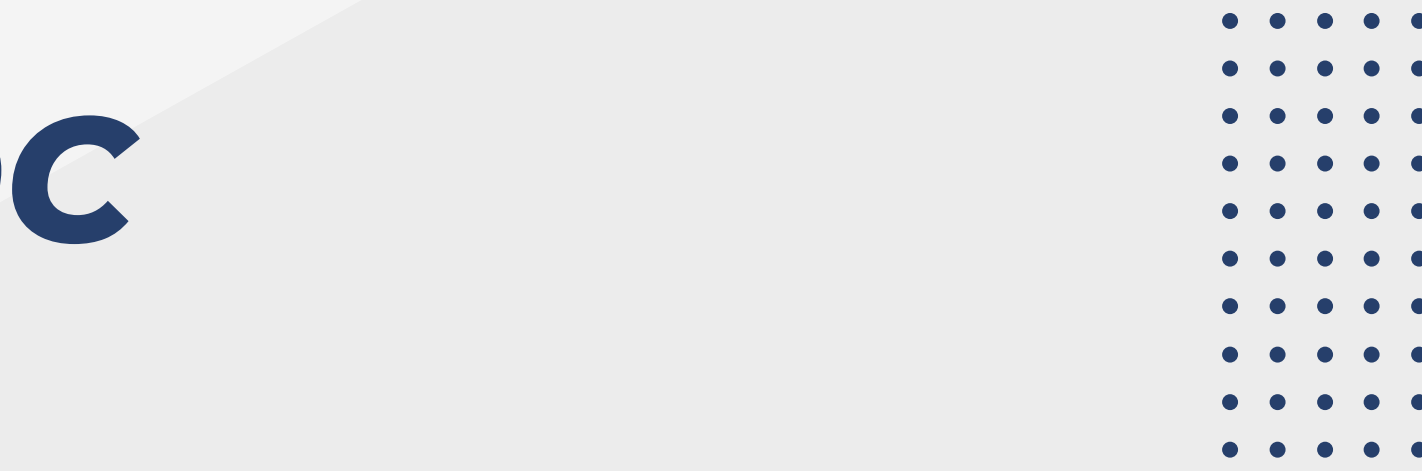

**Subject DDC** dapat disesuaiakan dengan kebutuhan awal, tergantung pada pengelola.

## *EDIT UNIVERSITY STRUCTURE*

Edit subject: Kampus Indonesia

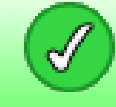

Saved changes

#### $\bullet$  (Top Level)

o Kampus Indonesia

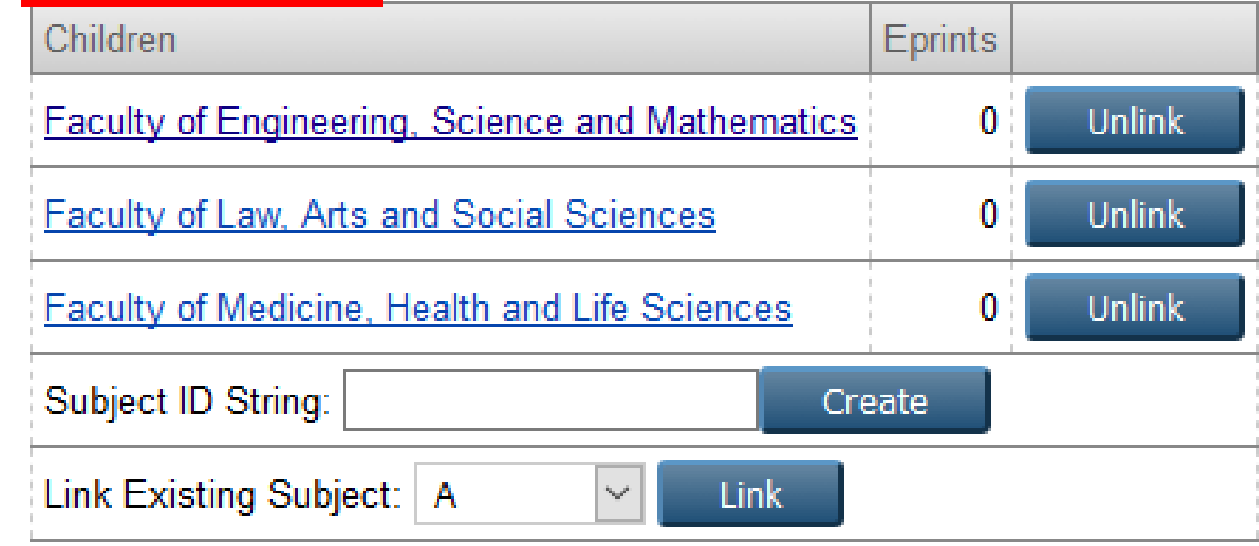

#### divisions

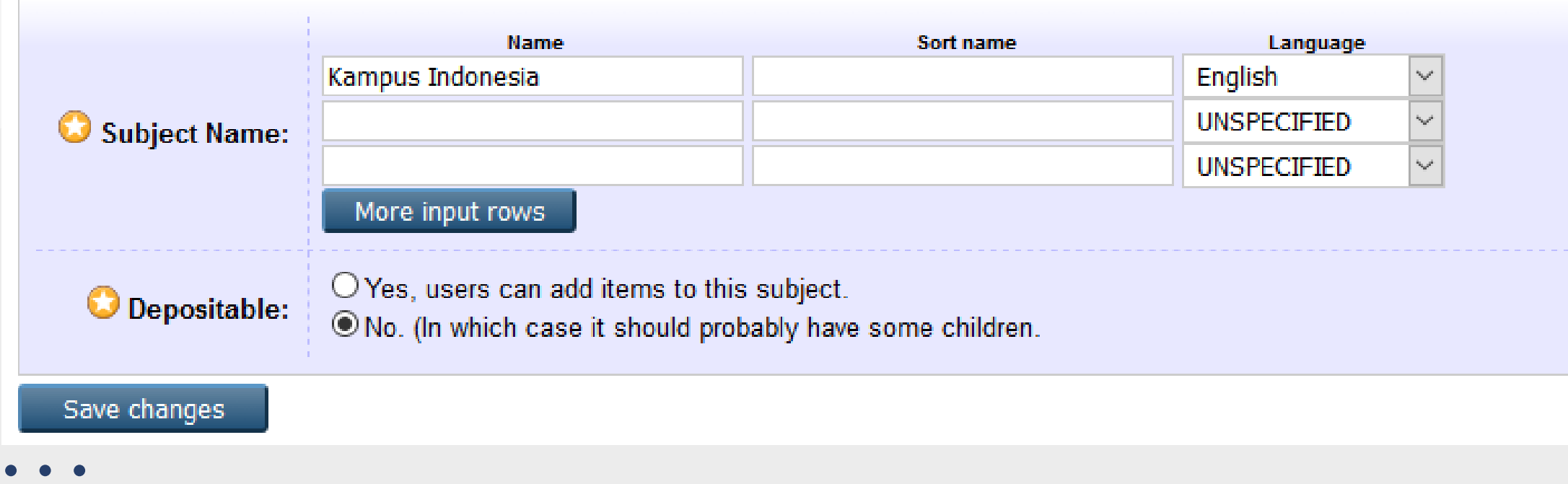

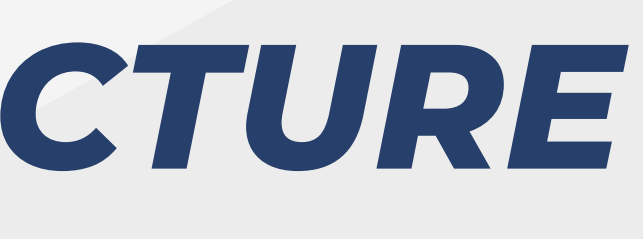

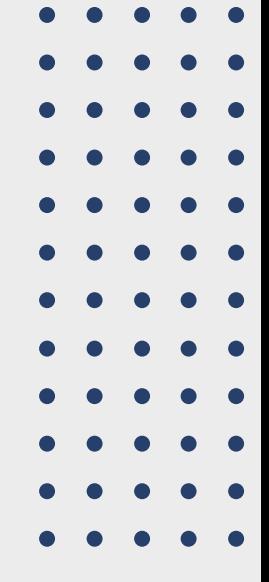

- **Subject Name** : berisi nama yang akan tampil di bagian
- **Divisions**
- **Depositable** : konfirmasi apakah depositor boleh memilih subject ini atau tidak.
	- Untuk **top level** sebaiknya pilih yang **No**.
	- o Sedangkan untuk sub level, bisa dipilih **Yes** atau **No**, dilihat dari subyeknya.

## **CATATAN :**

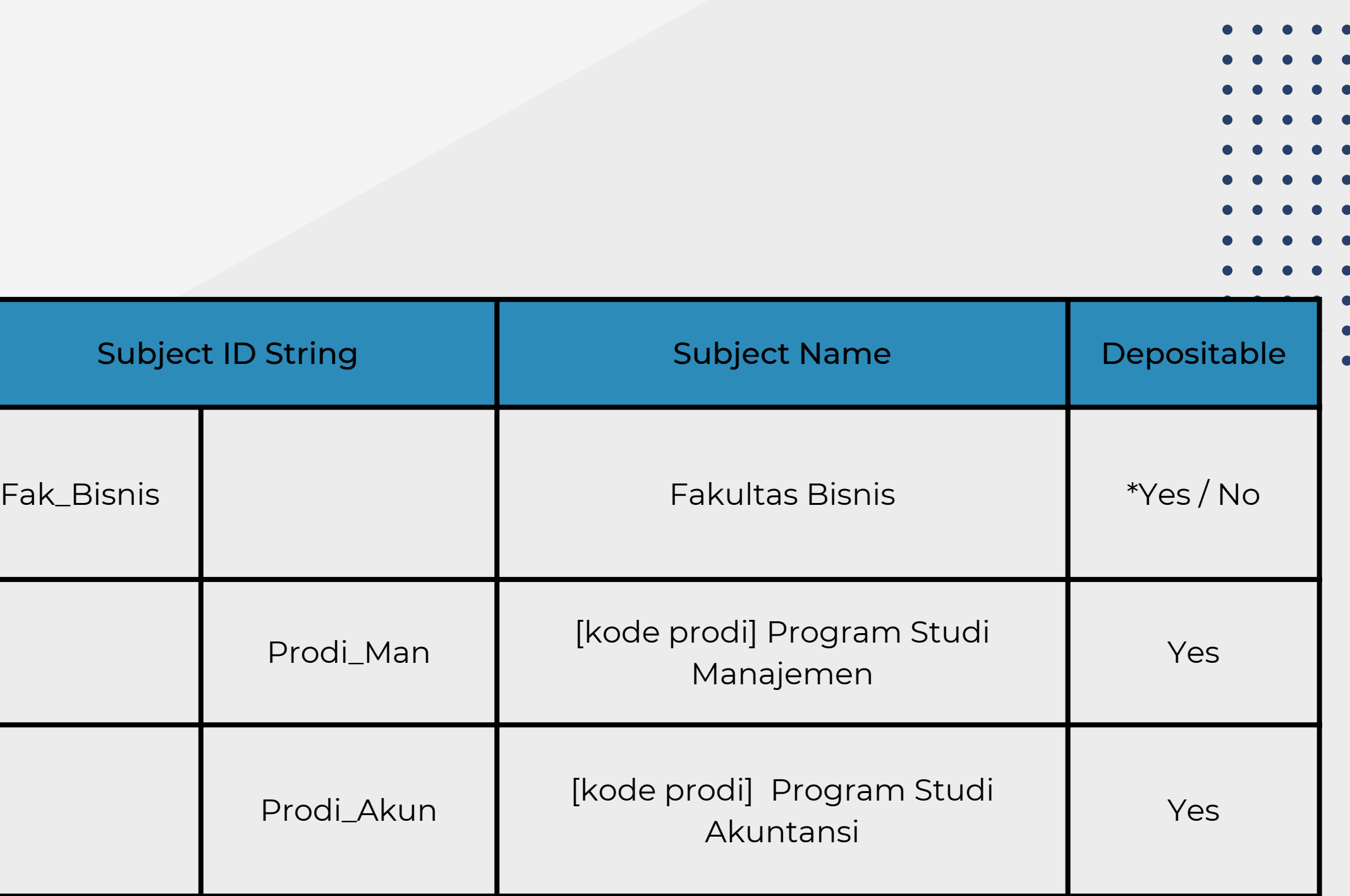

i dapat dilihat pada halaman: http://www.go.id/

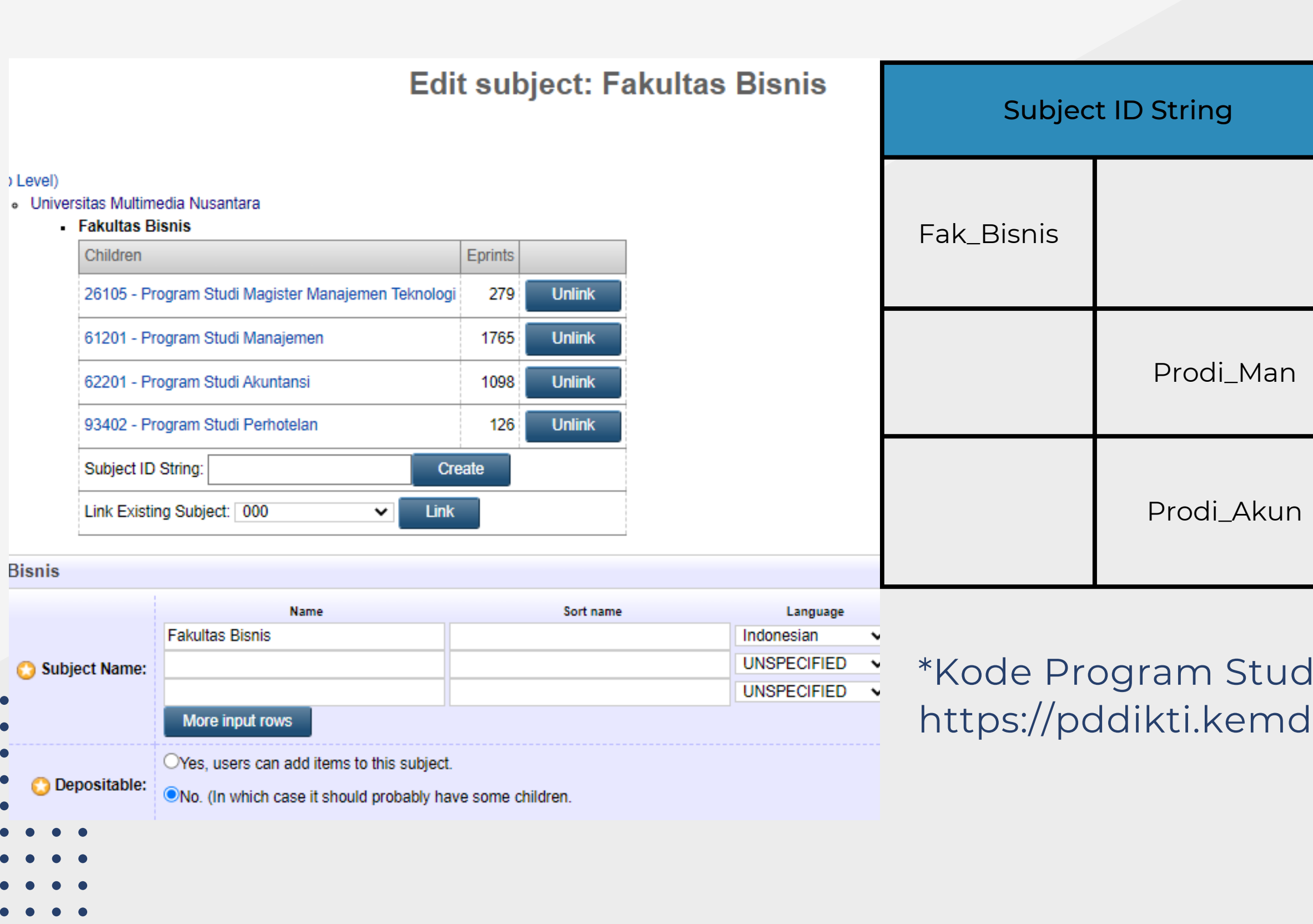

 $\sim$   $\sim$   $\sim$ 

## **SUBJECT & UNIVERSITY STRUCTURE:**

**Browse by Subject** 

#### Please select a value to browse from the list below.

- Subject Area (17228)
	- . 000 Computer Science, Information and General Works (1207)
		- . 000 Computer Science, Knowledge and Systems (945)
			- 000 Computer Science, Information and General Works (96)
			- 001 Knowledge (19)
				- $-001.4$  Research (4)
			- . 002 The book (writing, libraries, and book-related topics) (24)
			- 003 Systems (Computer Modeling and Simulation) (72)
			- 004 Computer Science, Data Processing, Hardware (224)
				- 004.1 General works, supercomputers, processors, laptop, personal computer (1)
				- 004.2 Systems Analysis and Design, Information Architecture, Performance Evaluation (32)
				- 004.6 Internet, Cloud Computing, Website, LAN, Email (27)
			- 005 Computer Programming (443)
				- 005.1 Programming, Programming Language (19)
				- 005.2 Programming for Specific Computers, Algorithm, HTML, PHP, java, C++ (51)
				- 005.3 Programs (1)
				- . 005.4 System Programming, Operating System, Computer Interface (23)
				- 005.5 Applications / Software (Incl. Microsoft Office, presentation software, PDF reader) (87)
				- 005.8 Computer Security, Data Security (2)
			- 006 Special Computer Methods (3D Graphics, Digital Video, Data Mining, Augmented Reality) (181)
				- 006.3 Artificial Intelligence, Machine Learning (4)
				- 006.7 Multimedia Systems, Blogs, Social Media (19)
		- 010 Bibliographies (2)
			- 010 Bibliography (1)
			- 011 Bibliographies (1)
		- 020 Library and Information Sciences (44)
			- 020 Library and information sciences (11)
			- 021 Library relationships (with archives, information centers, etc.) (2)
			- 023 Personnel Management (2)
			- 025 Library operations (3)

#### Please select a value to browse from the list below

- Universitas Multimedia Nusantara (17570)
	- Fakultas Bisnis (3240)
		- 26105 Program Studi Magister Manajemen Teknologi (278)
		- 61201 Program Studi Manajemen (1747)
		- 62201 Program Studi Akuntansi (1089)
		- 93402 Program Studi Perhotelan (126)
	- Fakultas Ilmu Komunikasi (5292)
		- 70201 Program Studi Ilmu Komunikasi (3343)
		- 70202 Program Studi Jurnalistik (1949)
	- Fakultas Seni dan Desain (5493)
		- 23201 Program Studi Arsitektur (170)
		-
		- 91362 Program Studi Film (1379)
	- Fakultas Teknik Informatika (3328)
		- 20201 Program Studi Teknik Elektro (63)
		- 30201 Program Studi Teknik Fisika (108)
		- 55201 Program Studi Informatika (1866)
		- 56201 Program Studi Teknik Komputer (223)
		- 57201 Program Studi Sistem Informasi (1068)

- 
- 

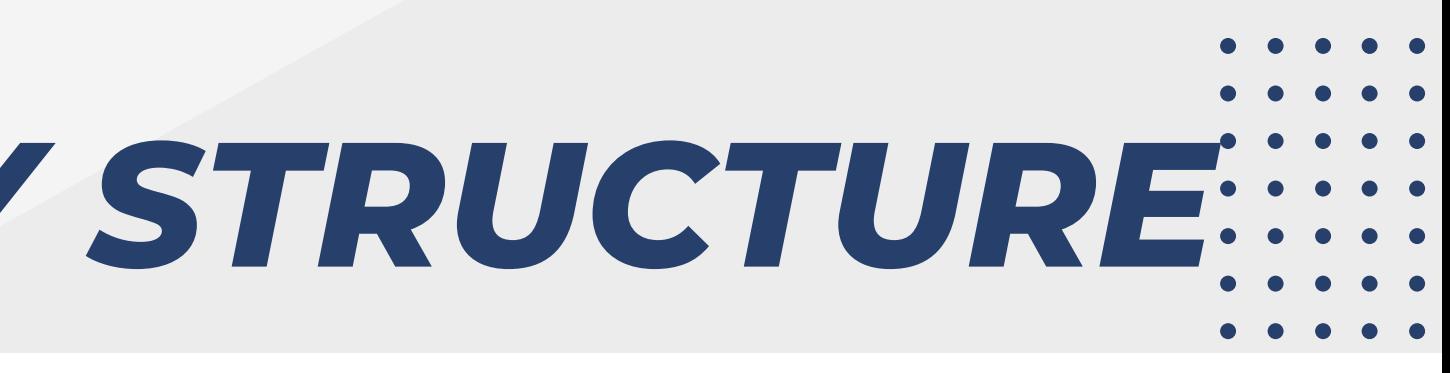

### **Browse by Division and Year**

90241 - Program Studi Desain Komunikasi Visual (3944)

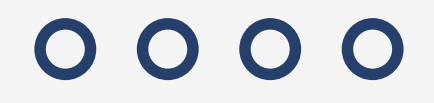

## *PENAMBAHAN & STANDARISASI DOKUMEN*

### 0000

 $\equiv$ 

 $\equiv$ 

## *LOGIN ADMIN*

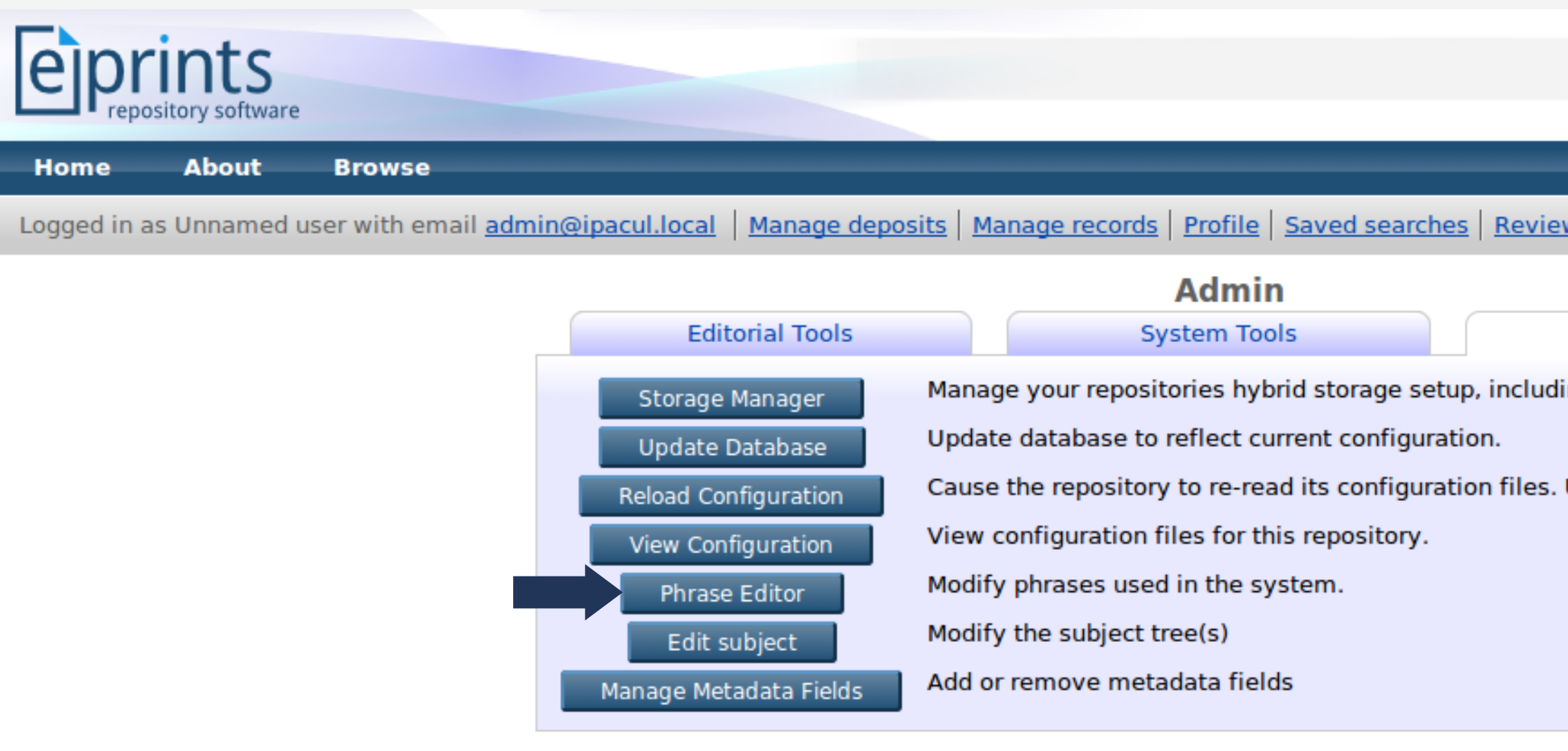

ipacul repository is powered by *EPrints 3* which is developed by the School of Electronics and Computer Science at the University of Southampton. More information and soft

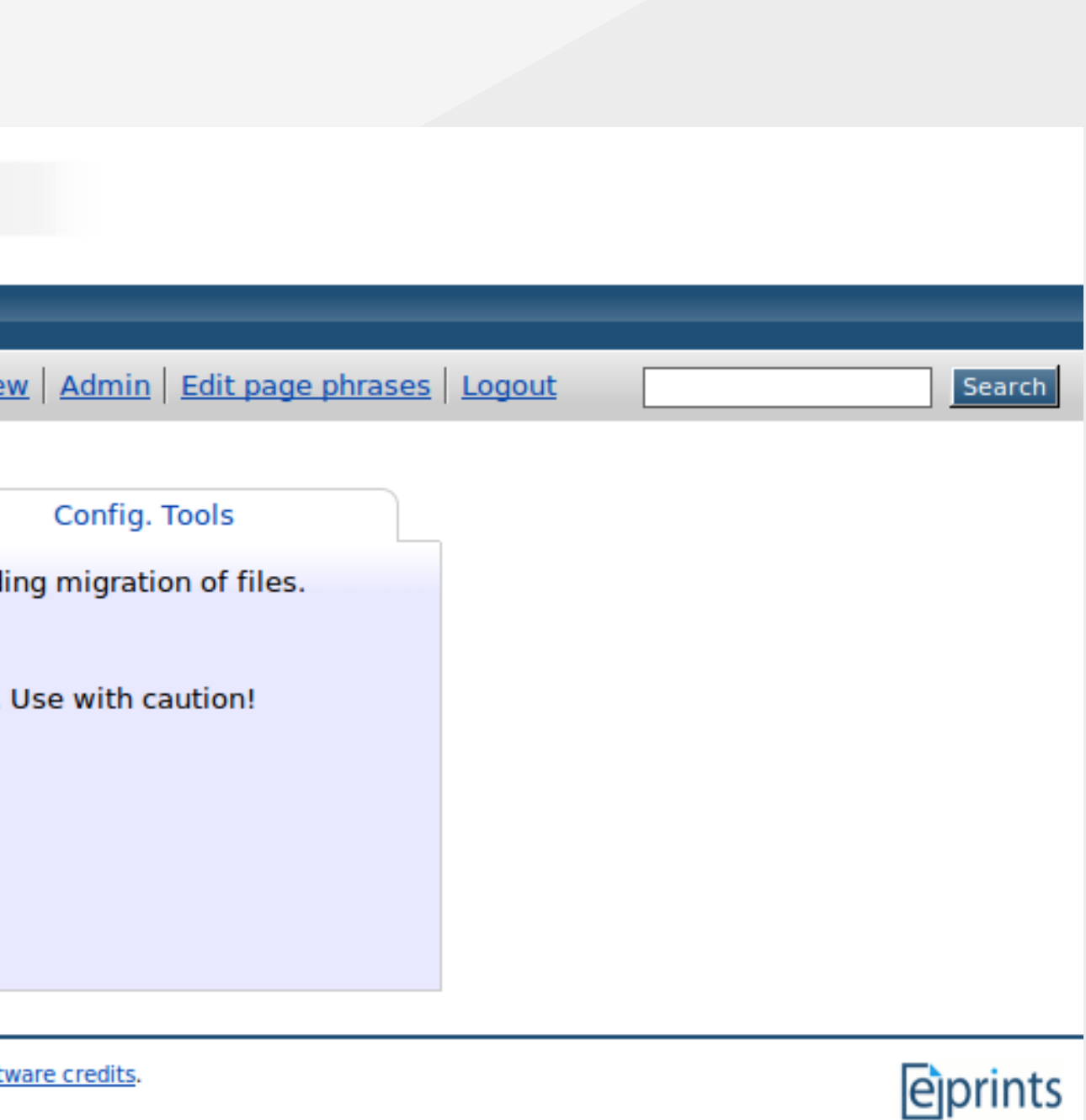

## *PHRASE EDITOR*

• Kemudian tambahkan "eprint\_fieldopt\_thesis\_type\_skripsi" pada kolom add **phrase**

This tool writes modified phrases to zz webcfg.xml. Click the phrase text to edit it. Javascript required.

eprint\_fieldopt\_thesis\_type\_skripsi

**Add New Phrase** 

Setelah berhasil menambah phrase kemudian ganti pada tabel content dengan nama "**Skripsi**"

![](_page_30_Picture_6.jpeg)

## *VIEW CONFIGURATION*

- Masuk menu admin -> "**Config .tools"** dan pilih menu "**View Configuration**"
- Pilih **cfg.id** -> **eprints\_field.pl** dan masuk kehalaman config field "**eprints\_field.pl**" , setelah itu klik "**edit Config file**".
- Setelah masuk kehalaman edit config file tambahkan tulisan "**skripsi**" dibawah tulisan "Other" lalu save.

![](_page_31_Picture_123.jpeg)

Kemudian klik "Reload Configuration".

![](_page_31_Picture_124.jpeg)

![](_page_31_Figure_9.jpeg)

## *STANDARISASI RAMA REPOSITORY*

*https://rama.kemdikbud.go.id/*

![](_page_32_Figure_2.jpeg)

![](_page_32_Picture_3.jpeg)

## *EDIT PAGE PHRASE*

Eprint\_fieldname\_contributors\_id menjadi NIDN

![](_page_33_Picture_5.jpeg)

![](_page_33_Figure_6.jpeg)

![](_page_33_Picture_53.jpeg)

- Masuk ke menu "Edit Page Phrase"
- Eprint\_fieldname\_creators\_id menjadi NIM

![](_page_33_Picture_54.jpeg)

![](_page_34_Picture_0.jpeg)

## Perubahan field menjadi NIDN

![](_page_34_Picture_5.jpeg)

![](_page_34_Picture_50.jpeg)

![](_page_34_Picture_7.jpeg)

![](_page_34_Figure_8.jpeg)

## Perubahan field menjadi NIM

![](_page_34_Picture_51.jpeg)

Carnarata Crootors

**Contributors** 

![](_page_35_Picture_0.jpeg)

## *PENGOLAHAN DOKUMEN*

![](_page_35_Picture_2.jpeg)

### 0000

 $\equiv$ 

Menentukan tipe item dokumen yang akan dimasukkan ke dalam repositori

![](_page_36_Picture_4.jpeg)

## REF CC

### $Next$

Menentukan subjek item

![](_page_36_Figure_2.jpeg)

Melakukan deposit item ke dalam repository

![](_page_36_Figure_11.jpeg)

### 0000

## *EPRINTSWORKFLOW*

### 0000

 $\begin{array}{ccc} \bullet & \bullet & \bullet \end{array}$ 

## ITEM TYPE

![](_page_37_Figure_2.jpeg)

![](_page_37_Picture_3.jpeg)

Ħ

 $\bullet$   $\bullet$ 

 $\bullet$ 

 $\bullet\hspace{1mm}\bullet\hspace{1mm}\bullet\hspace{1mm}$ 

 $\bullet$ 

![](_page_38_Picture_7.jpeg)

![](_page_38_Picture_1.jpeg)

![](_page_38_Picture_2.jpeg)

## *DETAILS*

## 0000

![](_page_39_Figure_2.jpeg)

![](_page_39_Picture_73.jpeg)

![](_page_40_Picture_0.jpeg)

## SUBJECTS

- You haven't filled out the required Title field.

- . You haven't filled out the required Thesis Type field.
- . You haven't filled out the required Report Type field.
- You haven't filled out the required Creators field.
- . You haven't filled out the required Date field.
- You haven't filled out the required Date Type field.
- . You haven't filled out the required Institution field.
- . You haven't filled out the required Department field.

![](_page_40_Figure_10.jpeg)

![](_page_40_Picture_61.jpeg)

![](_page_41_Picture_0.jpeg)

![](_page_41_Picture_1.jpeg)

#### **Deposit item: Thesis**

 $\rightarrow$  Upload  $\rightarrow$  Details  $\rightarrow$  Subjects  $\rightarrow$  Deposit Type

For work being deposited by its own author: In self-archiving this collection of files and associated bibliographic metadata, I grant UMN Knowledge Center the to store them and to make them permanently available publicly for free on-line. I declare that this material is my own intellectual property and I understand that UN Knowledge Center does not assume any responsibility if there is any breach of copyright in distributing these files or metadata. (All authors are urged to prominer assert their copyright on the title page of their work.)

For work being deposited by someone other than its author: I hereby declare that the collection of files and associated bibliographic metadata that I am archi at UMN Knowledge Center) is in the public domain. If this is not the case, I accept full responsibility for any breach of copyright that distributing these files or meta may entail.

Clicking on the deposit button indicates your agreement to these terms.

![](_page_41_Picture_7.jpeg)

![](_page_41_Picture_50.jpeg)

### 0000

## *REVIEW(EDITOR)*

![](_page_42_Picture_82.jpeg)

Displaying results 1 to 10 of 50. Show 10, 25 or 100 results per page. Show All  $1$  | 2 | 3 | 4 | 5 | Next

![](_page_42_Picture_83.jpeg)

User Workarea d Ĥ

 $\partial S$ 

Live Archive

![](_page_42_Picture_7.jpeg)

![](_page_42_Picture_8.jpeg)

- 1. View item
- 2. Edit Item
- 3. Return Item
- 4. Delete Item
- Move to Repository 5.

![](_page_42_Figure_14.jpeg)

### *REINDEX & REGENERATE*

![](_page_43_Figure_1.jpeg)

![](_page_43_Picture_2.jpeg)

#### Config. Tools

![](_page_43_Figure_5.jpeg)

## 0000

![](_page_44_Picture_1.jpeg)

![](_page_44_Picture_55.jpeg)

![](_page_44_Picture_3.jpeg)

Text DAFTAR\_PUSTAKA.pdf Available under License Creative Commons Attribution Non-commercial Share Alike. Download (67kB) | Preview

Download (309kB) | Preview

![](_page_44_Picture_56.jpeg)

Text AB\_l.pdf

Download (228kB) | Preview

![](_page_44_Picture_57.jpeg)

B\_II.pdf ailable under License Creative Commons Attribution Non-commercial Share Alike. ownload (140kB) | Preview

#### Kantor Akuntan Publik Tanubrata, Sutanto, Fahmi, ng dan Rekan - BDO Indonesia

kuntan Publik Tanubrata, Sutanto, Fahmi, Bambang dan Rekan - BDO Indonesia. Internship thesis,

Available under License Creative Commons Attribution Non-commercial Share Alike.

Available under License Creative Commons Attribution Non-commercial Share Alike.

### $\begin{array}{ccc} \circ & \circ & \circ & \circ \end{array}$

# **THANK YOU**

![](_page_45_Figure_2.jpeg)

![](_page_45_Figure_3.jpeg)

### $0000$